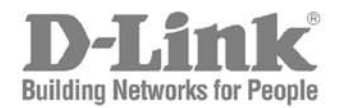

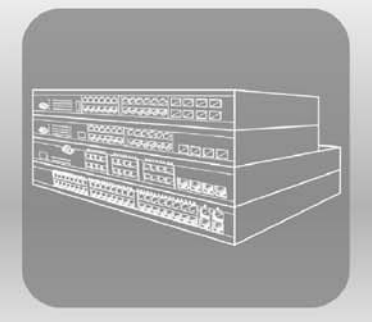

# **Hardware Installation Guide**

Product Model: DXS-3600-32S Layer 2/3 Managed 10GbE Switch Release 1.00

Information in this document is subject to change without notice. Reproduction of this document in any manner whatsoever, without the written permission of the D-Link Corporation, is strictly forbidden.

Trademarks used in this text: D-Link and the D-Link logo are trademarks of the D-Link Corporation; Microsoft and Windows are registered trademarks of the Microsoft Corporation.

Other trademarks and trade names may be used in this document to refer to either as the entities claiming the marks and the names or their products. D-Link Corporation disclaims any proprietary interest in trademarks and trade names other than its own.

© 2011 D-Link Corporation. All rights reserved. December, 2011. P/N 651XS3632010G

### **FCC Warning**

This equipment has been tested and found to comply with the limits for a Class A digital device, pursuant to Part 15 of the FCC Rules. These limits are designed to provide reasonable protection against harmful interference when the equipment is operating in a commercial environment. This equipment generates, uses, and can radiate radio frequency energy and, if not installed and used in accordance with this manual, may cause harmful interference to radio communications. Operation of this equipment in a residential area is likely to cause harmful interference in which case the user will be required to correct the interference at his expense.

### **CE Mark Warning**

This is a Class A product. In a domestic environment, this product may cause radio interference in which case the user may be required to take adequate measures.

### **Warnung!**

Dies ist ein Produkt der Klasse A. Im Wohnbereich kann dieses Produkt Funkstoerungen verursachen. In diesem Fall kann vom Benutzer verlangt werden, angemessene Massnahmen zu ergreifen.

### **Precaución!**

Este es un producto de Clase A. En un entorno doméstico, puede causar interferencias de radio, en cuyo case, puede requerirse al usuario para que adopte las medidas adecuadas.

#### **Attention!**

Ceci est un produit de classe A. Dans un environnement domestique, ce produit pourrait causer des interférences radio, auquel cas l'utilisateur devrait prendre les mesures adéquates.

#### **Attenzione!**

Il presente prodotto appartiene alla classe A. Se utilizzato in ambiente domestico il prodotto può causare interferenze radio, nel cui caso è possibile che l`utente debba assumere provvedimenti adeguati.

#### **VCCI Warning**

この装置は、クラス A 情報技術装置です。この装置を家庭環境で使用すると電波妨害を引き起こすことがあります。 この場合には使用者が適切な対策を講ずるよう要求されることがあります。VCCI-A

## <span id="page-2-0"></span>Intended Readers

The **DXS-3600-32S Hardware Installation Guide** contains detailed information about the hardware specifications of a switch in this series. It also contains brief information on how to configure and manage a switch in this series. This manual is intended for advanced level users that are familiar with network management concepts and terminology. For all practical reasons the **DXS-3600-32S** will simply be referred to as the **switch** throughout this manual.

## <span id="page-2-1"></span>Typographical Conventions

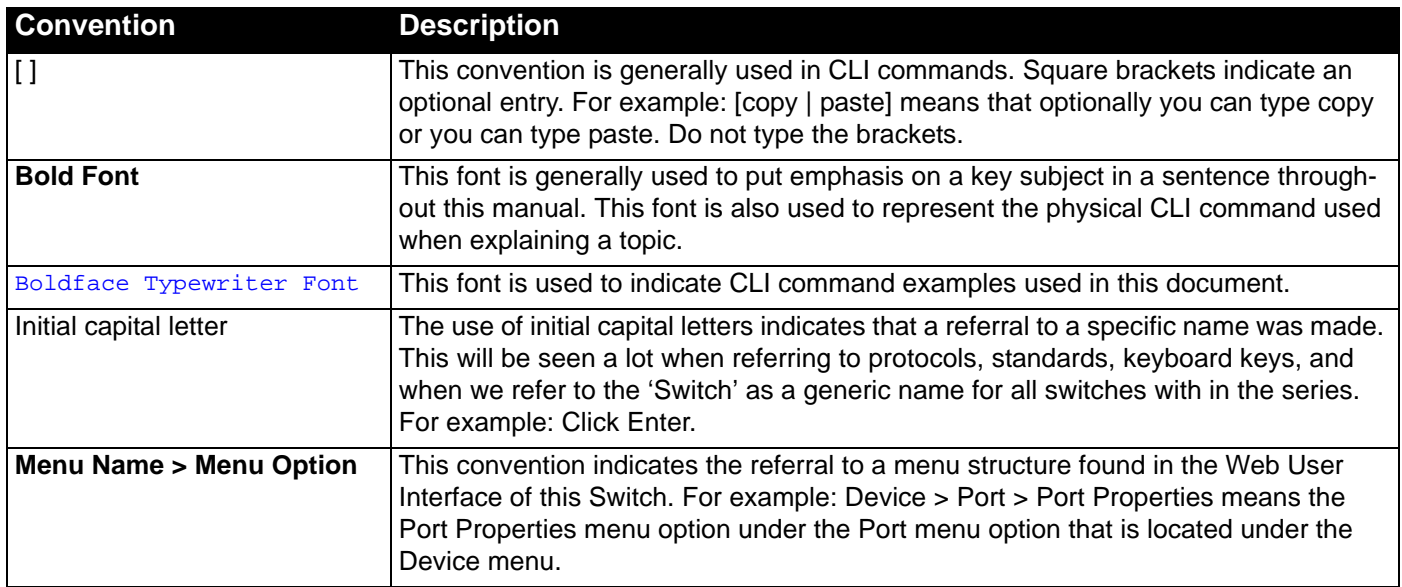

## <span id="page-2-2"></span>Notes, Notices, and Cautions

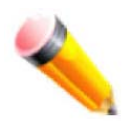

**NOTE:** A note indicates important information that helps you make better use of your device

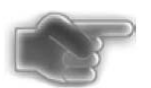

**NOTICE:** A notice indicates either potential damage to hardware or loss of data and tells you how to avoid the problem

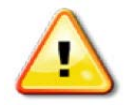

**CAUTION:** A caution indicates a potential for property damage, personal injury, or death.

## <span id="page-2-3"></span>Safety Instructions

Please pay careful attention to the following safety guidelines to ensure your own personal safety and to help protect your system from potential damage.

### <span id="page-3-0"></span>Safety Cautions

To greatly reduce the risk of physical injury, electrical shock, fire, and damage to equipment, observe the following precautions.

Observe and follow service markings.

- Do not attempt to service any product, except when it is explained in the system's documentation.
- Opening or removing covers that are marked with this  $(\mathbf{A})$  symbol may expose the user to electrical shock.
- Only a trained service technician should service components inside these compartments.

If any of the following conditions occur, unplug the product from the electrical outlet immediately and replace the part or contact your trained service provider:

- Damage to the power cable, extension cable, or plug.
- An object has fallen into the product.
- The product has been exposed to water.
- The product has been dropped or damaged.
- The product does not operate correctly when the operating instructions are correctly followed.

### General safety cautions:

- Keep the system away from radiators and heat sources. Also, do not block cooling vents.
- Do not spill food or liquids on system components, and never operate the product in a wet environment. If the system gets wet contact your trained service provider.
- Do not push any objects into the openings of the system. Doing so can cause fire or electric shock by shorting out interior components.
- Only use this product with approved equipment.
- Allow the product to cool before removing the cover or touching internal components.
- Operate the product only from the type of external power source indicated on the electrical ratings label. If unsure of the type of power source required, consult your service provider or local power company.
- Be sure that attached devices are electrically rated to operate with the power available in your location.
- Use only approved power cable(s). If you have not been provided with a power cable for your system or for any ACpowered option intended for your system, purchase a power cable that is approved for use in your country. The power cable must be rated for the product and for the voltage and current marked on the product's electrical ratings label. The voltage and current rating of the cable should be greater than the ratings marked on the product.
- To help prevent electric shock, plug the system and peripheral power cables into properly grounded electrical outlets. These cables are equipped with three-prong plugs to help ensure proper grounding. Do not use adapter plugs or remove the grounding prong from a cable. If using an extension cable is necessary, use a 3-wire cable with properly grounded plugs.
- Observe the extension cable and power strip ratings. Make sure that the total ampere rating of all products plugged into the extension cable or power strip does not exceed 80 percent of the ampere ratings limit for the extension cable or power strip.
- To help protect the system from sudden, transient increases and decreases in electrical power, use a surge suppressor, line conditioner, or uninterruptible power supply (UPS).
- Position system cables and power cables carefully. Route cables so that they cannot be stepped on or tripped over. Be sure that nothing rests on any cables.
- Do not modify power cables or plugs. Consult a licensed electrician or your power company for site modifications. Always follow your local or national wiring rules.

When connecting or disconnecting power to and from hot-pluggable power supplies, observe the following guidelines:

- Install the power supply before connecting the power cable to the power supply.
- Unplug the power cable before removing the power supply.
- If the system has multiple sources of power, disconnect power from the system by unplugging all power cables from the power supplies.
- Move products with care and ensure that all casters and stabilizers are firmly connected to the system. Avoid sudden stops and uneven surfaces.

To help avoid damage to the system, be sure that the voltage selection switch, on the power supply, is set to match the power available at the switch's location:

- 115V/60Hz is used mostly in North and South America as well as Far Eastern countries like as South Korea and Taiwan
- 100V/50Hz is used mostly in Eastern Japan and 100V/60Hz in Western Japan
- 230V/50Hz is used mostly in Europe, the Middle East, Africa and the Far East

## <span id="page-4-0"></span>General Precautions for Rack-Mountable Products

Please pay careful attention to the following precautions concerning rack stability and safety. Systems are considered to be components in a rack. Thus, a component refers to any system, as well as to various peripherals or supporting hardware.

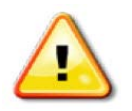

**CAUTION:** Installing systems in a rack without the front and side stabilizers installed could cause the rack to tip over, potentially resulting in serious injury. After installing system/components in a rack, never pull more than one component out of the rack on its slide assemblies at one time. The weight of more than one extended component could cause the rack to tip over and may result in serious injury.

- Before working on the rack, make sure that the stabilizers are secured to the rack, extended to the floor, and that the full weight of the rack rests on the floor. Install front and side stabilizers on a single rack or front stabilizers for joined multiple racks before working on the rack.
- Always load the rack from the bottom up, and load the heaviest item in the rack first.
- Make sure that the rack is level and stable before extending a component from the rack.
- Use caution when pressing the component rail release latches and sliding a component into or out of a rack; the slide rails can pinch your fingers.
- After a component is inserted into the rack, carefully extend the rail into a locking position, and then slide the component into the rack.
- Do not overload the AC supply branch circuit that provides power to the rack. The total rack load should not exceed 80 percent of the branch circuit rating.
- Ensure that proper airflow is provided to components in the rack.
- Do not step on or stand on any component when servicing other components in a rack.

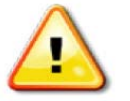

**CAUTION:** Never defeat the ground conductor or operate the equipment in the absence of a suitably installed ground conductor. Contact the appropriate electrical inspection authority or an electrician if uncertain that suitable grounding is available.

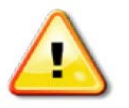

**CAUTION:** The system chassis must be positively grounded to the rack cabinet frame. Do not attempt to connect power to the system until grounding cables are connected. Completed power and safety ground wiring must be inspected by a qualified electrical inspector. An energy hazard will exist if the safety ground cable is omitted or disconnected.

## <span id="page-4-1"></span>Protecting Against Electrostatic Discharge

Static electricity can harm delicate components inside the system. To prevent static damage, discharge static electricity from your body before touching any of the electronic components, such as the microprocessor. This can be done by periodically touching an unpainted metal surface on the chassis.

The following steps can also be taken prevent damage from electrostatic discharge (ESD):

- When unpacking a static-sensitive component from its shipping carton, do not remove the component from the antistatic packing material until ready to install the component in the system. Just before unwrapping the antistatic packaging, be sure to discharge static electricity from your body.
- When transporting a sensitive component, first place it in an antistatic container or packaging.
- Handle all sensitive components in a static-safe area. If possible, use antistatic floor pads, workbench pads and an antistatic grounding strap.

## **Table of Contents**

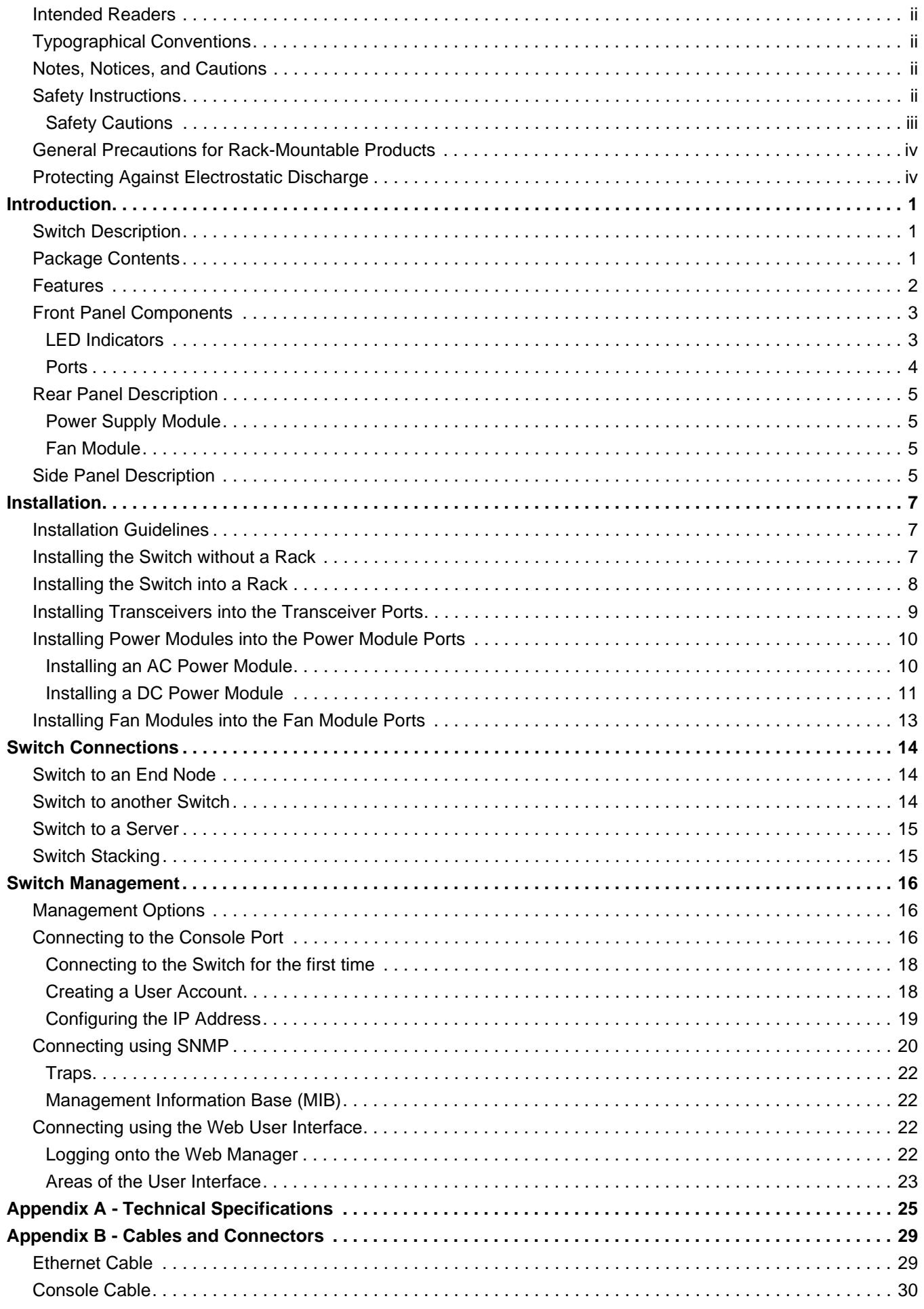

### **[Appendix C - Module Specifications and Cable Lengths . . . . . . . . . . . . . . . . . . . . . . . . . . . . . . . . . . . . . . . . . 31](#page-37-0)**

## <span id="page-7-0"></span>Introduction

*[Switch Description](#page-7-1) [Package Contents](#page-7-2) [Features](#page-8-0) [Front Panel Components](#page-9-0) [Rear Panel Description](#page-11-0) [Side Panel Description](#page-11-3)*

## <span id="page-7-1"></span>Switch Description

The **DXS-3600-32S** switch is a switch designed to meet the needs and requirements Data Center networks that require Top-of-Rack access switches and Enterprise/Campus aggregation switches, where low latency and high bandwidth capacity is essential. The switch is a fully managed Layer 2, for Standard Image (SI) mode, and Layer 3, for Enhanced Image (EI) mode, switch that provides 24 SFP+ ports and 1 optional expansion module slot. The switch also provides virtual stacking functionality using the D-Link SIM technology allowing up to 32 units to be managed via a single IP address. With support for IPv4/IPv6 static and dynamic routing and a plethora of advanced security and enhanced QoS features, the switch future proofs your network and provides a seamless migration path to IPv6.

The DXS-3600-32S, running in the Enhanced Image (EI) mode, is a high-performance Layer 3 switch that provides advanced Layer 3 routing features such as RIP, OSPF, IPv4/IPv6, VRRP, up to 5 IP addresses per VLAN, and floating static routes. Policy-based routing (which forwards traffic based on L3/L4 SA/DA) and Multipath routing (which is the method of establishing multiple paths between given source-destination nodes within a network) are also features supported on the switch. These added routing features provide redundancy, load balancing, and improved network utilization for the network.

The DXS-3600-32S incorporates an advanced portfolio of security features designed to protect your network from malicious attacks. SSH & SSL encrypted management guarantee secure private configuration and monitoring when using the Graphical User Interface (GUI) and Command Line (CLI). IP-MAC-Port binding prevents unauthorized devices from accessing network resources and also acts as an anti-spoofing tool. IEEE 802.1X ports and MAC-based authentication help provide added network security by requiring all users attempting to connect to your network to provide a username and password. This username and password must then be authenticated on a RADIUS or TACACS+ server, ensuring only authorized users have access to the network. Access Control Lists (ACL) based on Layers 2/3/4, Rate Limiting, and Guest VLANs provide even more control over what and how users access the network. Finally, with the D-Link CPU Safeguard Engine™, the DXS-3600-32S is protected from Broadcast, Multicast, and Unicast flooding, which in turn prevents the switch from being crippled by DoS attacks .

The DXS-3600-32S facilitates the deployment of enterprise applications such as VoIP, streaming media, and multicast content delivery such as IP video conferencing and software deployment with enhanced enterprise features such as L2/L3/L4 QoS, IGMP and MLD snooping, 802.1w Rapid Spanning Tree, 802.1s Multiple Spanning Tree group, 802.3ad Link Aggregation, and 802.1Q VLANs.

## <span id="page-7-2"></span>Package Contents

Open the shipping carton of the Switch and carefully unpack its contents. The carton should contain the following items:

- One DXS-3600-32S switch.
- One Quick Installation Guide.
- One AC power cord.
- One AC power supply module.
- Three Fan modules.
- One RJ-45 to RS-232 console cable.
- One rack mounting kit (two brackets and screws).
- Four rubber feet with adhesive backing.
- One CD containing the Web UI Reference Guide, CLI Reference Guide, and D-View module.

1

If any item is missing or damaged, please contact your local D-Link reseller for replacement.

## <span id="page-8-0"></span>Features

This switch is action packed with an abundance of networking features that span inside and outside of the traditional Layer 3 framework. The list below highlights the significant protocols and features supported by this switch.

Features that can be found on this switch are:

• D-Link License Management System (DLMS) • IP Interface

• •

- 
- 
- Priority-based Flow Control (PFC) Caver 2 Multicast Filtering
- IGMP Snooping (Versions 1, 2, 3) IGMP and MLD Proxy
- Secure Shell (SSH) 802.1Q VLAN
- 
- VLAN Trunking Private VLAN
- Subnet-based VLAN Q-in-Q
- 
- 
- 
- 
- 
- 
- BPDU Attack Protection DoS Prevention
- 
- 
- 
- Link Layer Discovery Protocol (LLDP) Static Routing
- Web-based Graphical User Interface (Web GUI) Command Line Interface (CLI)
- 
- TFTP Client FTP Client
- Simple Network Management Protocol (SNMP) System Log
- DHCP Server and Client CPU Monitoring
- 
- Multiple Image and Configuration Flash File System (FFS)
- 
- 
- 
- Routing Information Protocol (RIP) Open Shortest Path First (OSPF)
- 
- 
- 
- Distance Vector Multicast Routing Protocol (DVMRP)
- 
- Jumbo Frames (12 KBytes) Spanning Tree Protocol (STP, RSTP, MSTP)
- Port Mirroring Link Aggregation
	-
	-
	-
- Port-based VLAN MAC-based VLAN
	-
	-
- VLAN Translation Cuality of Service (QoS)
- Queue Handling Class of Service (CoS)
- Bandwidth Control Three Color Marker
- Congestion Control Access Control List (ACL)
- Time Based ACL Traffic Segmentation
- Port Security **Broadcast/Multicast/DLF Storm Control** 
	-
- 802.1X RADIUS Access Authentication Control (AAA)
- Guest VLAN User Account Privilege for Management Access
- RADIUS Accounting  **Address Resolution Protocol (ARP)** Address Resolution Protocol (ARP)
	-
	-
- Traffic Monitoring  **The Traffic Monitoring Telnet Server and Client** 
	-
	-
	-
- DHCP Relay  **Trap/ Log Severity Control** 
	-
- Password Recovery and Encryption Simple Network Time Protocol (SNTP)
- Debug Command Traceroute and Ping
- DNS Resolver and Relay Virtual Router Redundancy Protocol (VRRP)
	-
- Border Gateway Protocol (BGP) Multicast Listener Discovery (MLD)
- Route Preference and Distribution Internet Group Management Protocol (IGMP)
- Multicast Duplication Protocol Independent Multicast (DM, SM, SSM, Sparse-Dense)

• Management Information Base (MIBs) for MIBII, Bridge MIB, SNMPv2 MIB, RMON MIB, RMONv2 MIB, Ether-like MIB, 802.3 MAU MIB, 802.1p MIB, IF MIB, RADIUS Authentication Client MIB, IGMPv3 MIB, RIPv2 MIB, IP Forwarding Table MIB (CIDR), IPv4 Multicast Routing MIB, PIM MIB for IPv4, RADIUS Accounting Client MIB, Ping MIB, Trace out MIB, L2 Specific MIB, L3 Specific MIB, OSPFv2 MIB, VRRP MIB, Private MIB, Entity MIB.

## <span id="page-9-0"></span>Front Panel Components

The front panel of the switch consists of LED indicators, an SD card slot, an Out-Of-Band Management port (MGMT), a Console port, SFP+ ports and an open module slot.

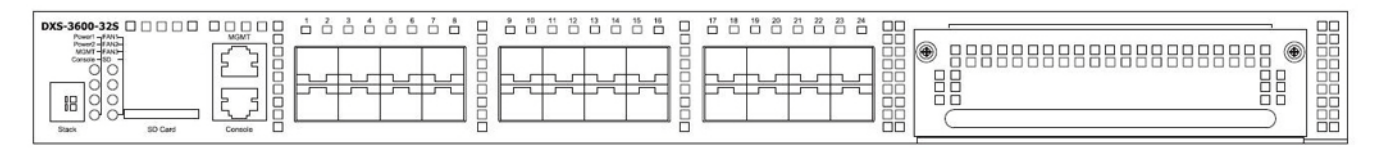

**Figure 1-1 Front panel view of the DXS-3600-32S**

### <span id="page-9-1"></span>LED Indicators

Located on the front panel of the switch are LED indicators: Power1, Power2, MGMT, Console, Fan1, Fan2, Fan3, SD, and the Seven segment stacking ID LED. For each SFP+ port there is a Link/Act light.

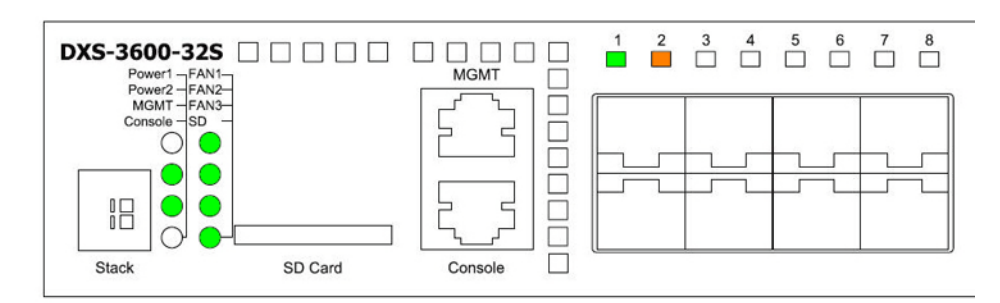

#### **Figure 1-2 LED indicators for the DXS-3600-32S**

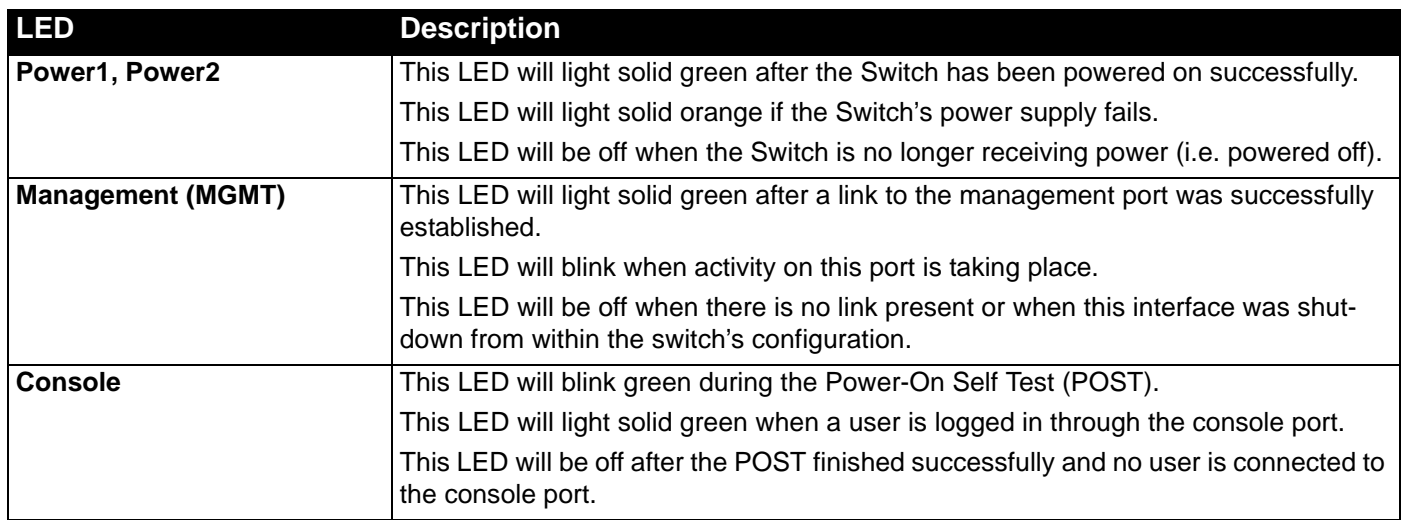

*DXS-3600-32S 10GbE Layer 2/3 Switch Hardware Installation Guide*

| <b>LED</b>           |                                                                                                    |  |  |
|----------------------|----------------------------------------------------------------------------------------------------|--|--|
|                      | <b>Description</b>                                                                                                    |  |  |
| Fan1, Fan2, Fan3     | This LED will light solid green when the fan is operating normally.                                                                                                    |  |  |
|                      | This LED will light solid orange when the switch is booting up or when a diagnostics                                                                                                    |  |  |
|                      | test is taking place.                                                                                                    |  |  |
|                      | This LED will blink orange when a fan fails.                                                                                                    |  |  |
|                      | This LED will be off when the fan is not receiving power.                                                                                                    |  |  |
| <b>SD</b>            | This LED will light solid green if a Secure Digital (SD) card is plugged in.                                                                                                    |  |  |
|                      | This LED will blink green when the Switch is reading or writing data to and from the<br>SD card.                                                                                                    |  |  |
|                      | This LED will be off when no SD card is plugged into the SD port.                                                                                                    |  |  |
|                      | This LED will light solid red when an SD card failure has been detected.                                                                                                    |  |  |
| <b>Link/Act LEDs</b> | This LED will light solid green when there is a secure connection to a 10Gbps Ether-<br>net device at any of the ports.                                                                              |  |  |
|                      | This LED will light solid orange when there is a secure connection to a 1Gbps Ether-<br>net device at any of the ports.                                                                              |  |  |
|                      | This LED will blink green when a 10Gbps port is active, or blink orange when a<br>1Gbps port is active.                                                                                              |  |  |
|                      | This LED will be off when there is no link or activity.                                                                                                    |  |  |
| <b>Stacking ID</b>   | This 7-segment LED can display numbers from 1 to 12 and the following letters H, h,<br>E, and G. The stacking ID (1 to 12) can be assigned manually by the user or auto-<br>matically by the system. |  |  |
|                      | The letter 'H' will be displayed if this switch is the <b>master switch</b> in the stack.                                                                                                    |  |  |
|                      | The letter 'h' will be displayed if this switch is the <b>backup master switch</b> in the<br>stack.                                                                                                  |  |  |
|                      | The letter 'E' will be displayed if there was an error in the system's self-test.                                                                                                    |  |  |
|                      | The letter 'G' will be displayed when the Safeguard engine entered the exhausted<br>mode.                                                                                                    |  |  |

Please refer to the "**[LED Indicators](#page-33-0)**" section in the **Appendix A** for more LED information.

### <span id="page-10-0"></span>**Ports**

Ports that can be found on the front panel of this switch are listed in the table below.

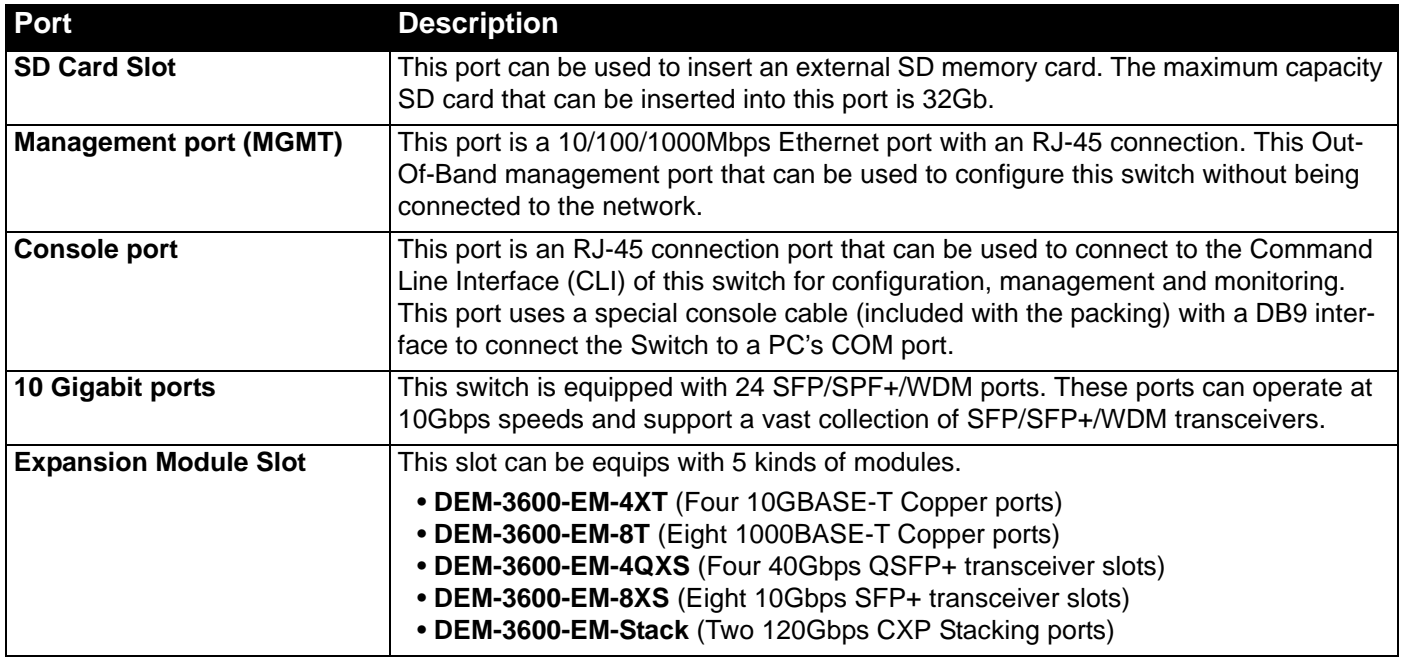

For a complete list of SFP/SFP+/WDM transceivers, that are compatible with this switch, refer to the "**[Product](#page-31-1)  [Specifications](#page-31-1)**" section in **Appendix A**.

## <span id="page-11-0"></span>Rear Panel Description

Located on the rear panel of the switch are **two power supply module slots** and **three fan module slots**. **One power supply module** and **three fan modules** are included in the package for this switch. Any additional power supply module or fan module needs to be bought separately. This switch also supports the use of a DC power supply module.

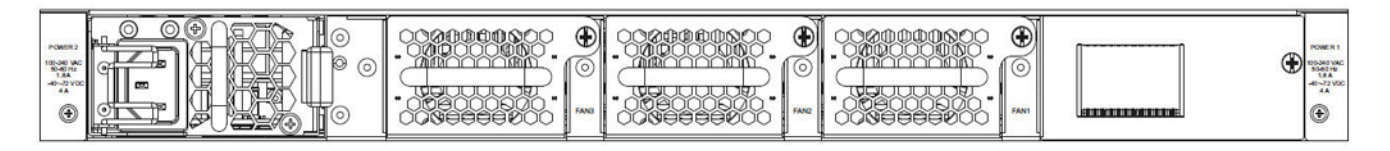

**Figure 1-3 Rear panel view of the DXS-3600-32S**

### <span id="page-11-1"></span>Power Supply Module

Connect the one end of the AC power cord supplied to the AC power connector and the other end into a properly grounded electrical outlet. The switch will automatically adjust the power setting to adapt to any voltage supply in the range from 100~240VAC at 50~60Hz.

In addition, an optional second power supply module can be plugged into the second power supply connector slot displayed above. When the primary power connection fails, the secondary power connection will take over all the power immediately and automatically. The primary and secondary power supply can be either AC supplied or DC supplied, depending on the power supply module inserted.

The power supply modules are hot-swappable, meaning, that they can be inserted and removed while the switch is powered on. This feature enhances the reliability of this switch. However, in the event that a power failure might occur in the environment and no UPS is used, as a precaution, unplug the power cord from the switch. After the return of power, you can plug the power cord back into the Switch's power connector.

## <span id="page-11-2"></span>Fan Module

The fan modules on this switch can provide **front-to-back** or **back-to-front** airflow depending on type on fan module installed. Another unique smart fan feature is that fans are capable to **automatically ajust their speed** depending on the IC sensor reading of the temperature required. This feature is so sensitive that it can even **adjust the speed of the fan** to accurately control the internal temperature.

## <span id="page-11-3"></span>Side Panel Description

Located on the side panels of the switch are **heat and fan vents** that are used to dissipate heat. Do not block these openings. Leave at least 4 inches of space at the rear and sides of the switch for proper ventilation. Be reminded that without proper heat dissipation and air circulation, system components might overheat, which could lead to system failure or even severely damage components.

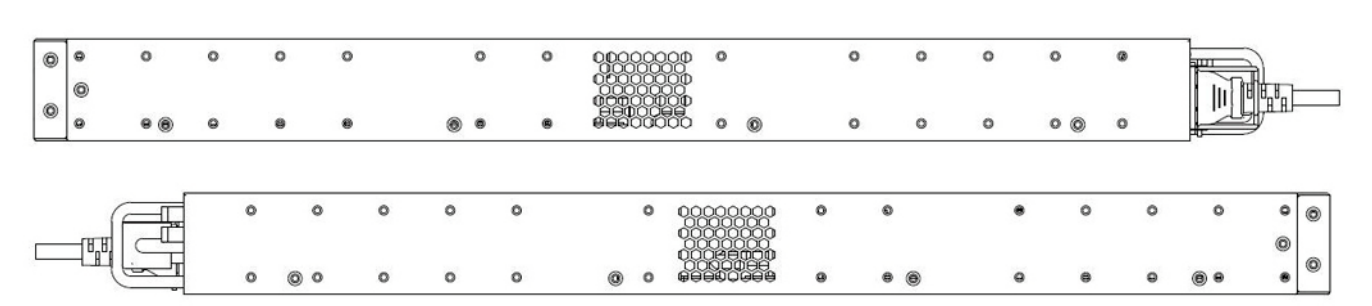

*DXS-3600-32S 10GbE Layer 2/3 Switch Hardware Installation Guide*

**Figure 1-4 Side panels of the DXS-3600-32S**

## <span id="page-13-0"></span>Installation

*[Installation Guidelines](#page-13-1) [Installing the Switch without a Rack](#page-13-2) [Installing the Switch into a Rack](#page-14-0) [Installing Transceivers into the Transceiver Ports](#page-15-0) [Installing Power Modules into the Power Module Ports](#page-16-0) [Installing Fan Modules into the Fan Module Ports](#page-19-0)*

## <span id="page-13-1"></span>Installation Guidelines

This section will discuss the hardware installation guidelines that the user must follow in order to properly and safely install this switch into the appropriate environment.

- Visually inspect the power cord and see that it is fully secured to both the power connector, on the switch, and the electrical outlet, that supplies power.
- Install the switch in a fairly cool and dry place within the acceptable temperature and humidity operating ranges.
- Install the switch in a site free from strong electromagnetic field generators such as motors, vibration, dust, and direct exposure to sunlight.

## <span id="page-13-2"></span>Installing the Switch without a Rack

This section is used to guide the user through installing the switch in an area other than a switch rack. Attach the rubber feet included to the bottom of the switch. Take note that there should be marked blocks on the bottom of the switch to indicate where to attach the rubber feet. These marking are usually found at each bottom corner of the device. The rubber feet cushion the switch, protecting the casing from scratches and preventing it from scratching other surfaces.

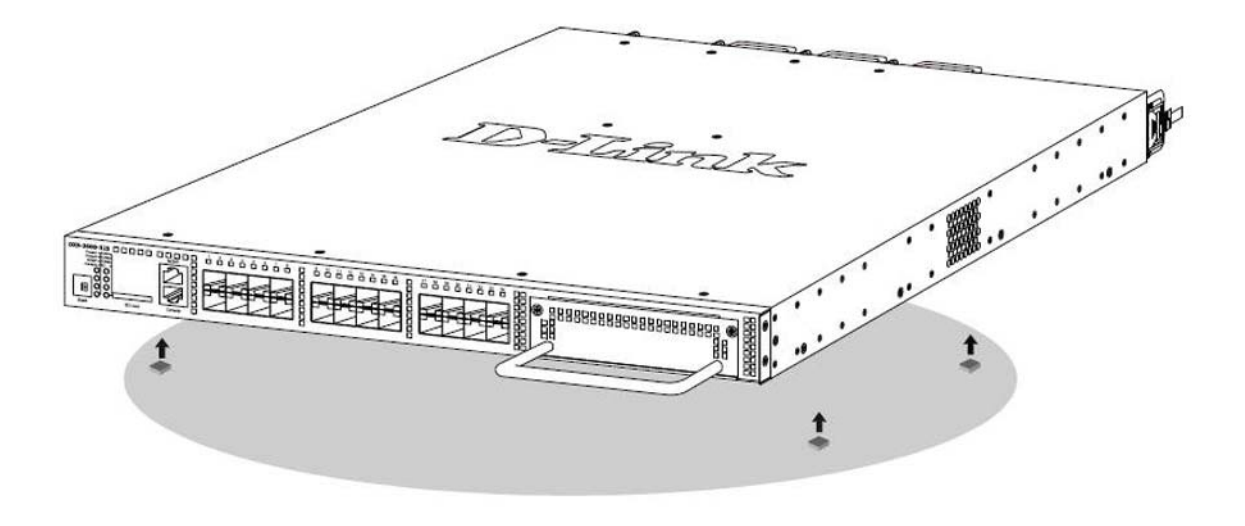

#### **Figure 2-1 Front panel view of the DWS-3160-24TC**

Install the switch on a sturdy, level surface that can support the weight of the switch (see the Appendix section for the **[Weight](#page-31-2)** specifications of this switch). Do not place any heavy objects on the switch. The power outlet should be within 1.82 meters (6 feet) of the switch.

Make sure that there is proper heat dissipation from and adequate ventilation around the switch. Leave at least 10 cm (4 inches) of space at the front and rear of the switch for ventilation.

## <span id="page-14-0"></span>Installing the Switch into a Rack

This section is used to guide the user through installing the switch into a switch rack. The switch can be mounted in a standard 19"(1U) rack using the provided mounting brackets. Use the following diagram as a guide.

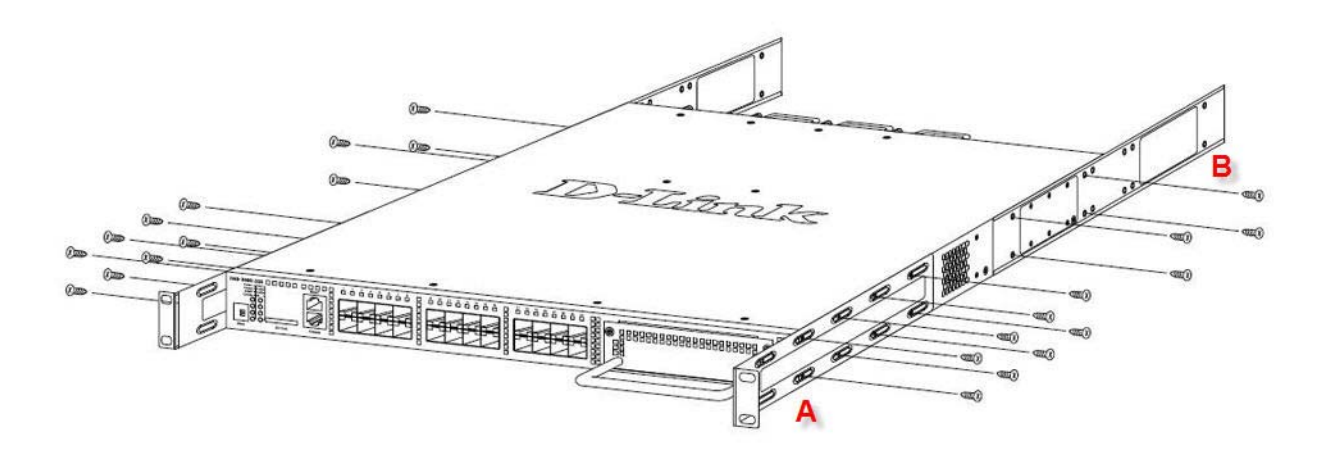

**Figure 2-2 Fasten mounting brackets on the Switch**

#### **How to install the mounting brackets onto the switch (Figure above) and onto the rack (Figure below):**

- 1. Fasten the mounting brackets **A** and **B** to the sides of the switch using the screws provided, as seen in the figure above.
- 2. Fasten the mounting bracket **C** in the appropriate open space in the rack using the screws provided, as seen in the figure below.
- 3. Simply slide the switch (fastened bracket **B** into fastened bracket **C**) into the rack.
- 4. Lastly, fasten mounting bracket **A** to the rack using the screws provided.

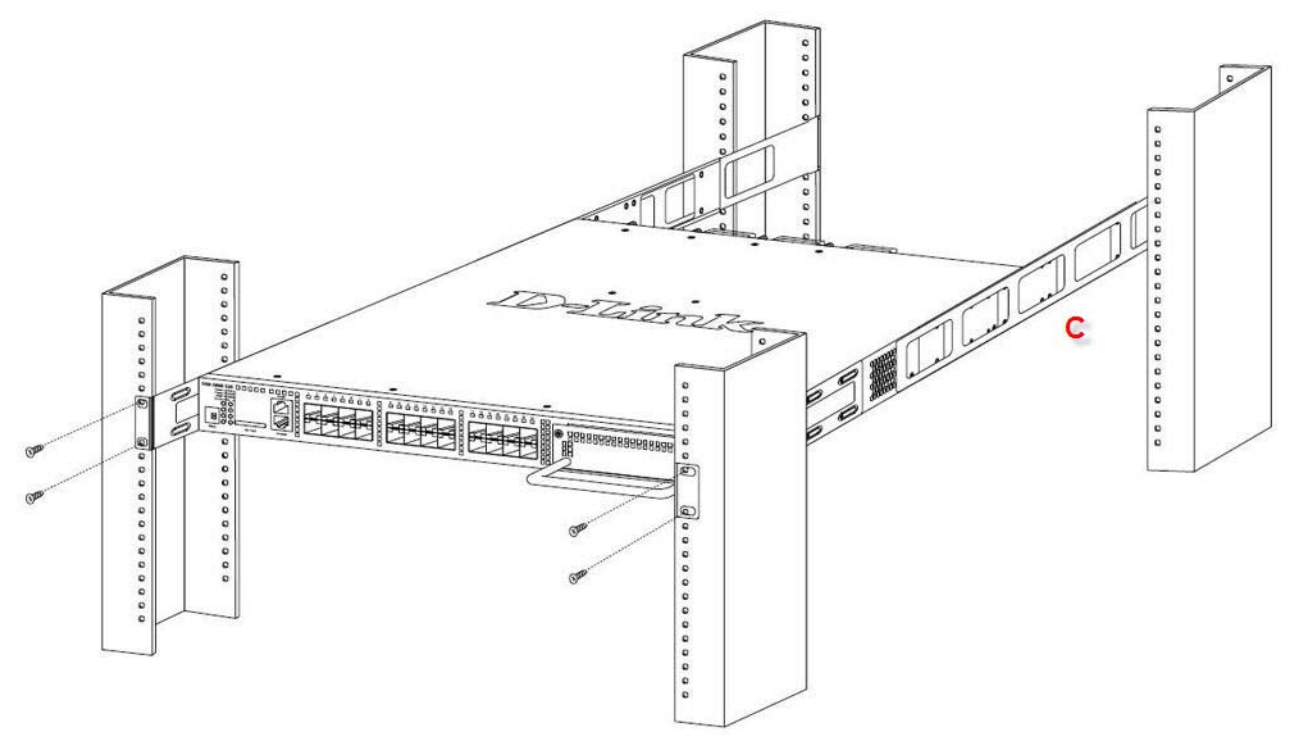

**Figure 2-3 Installing the Switch in a rack**

Make sure that there is adequate space around the Switch to allow for proper air flow, ventilation, and cooling.

## <span id="page-15-0"></span>Installing Transceivers into the Transceiver Ports

The switch is equipped with small form-factor pluggable plus (SFP+) ports that can be used to connect various other networking devices to this switch that do not support the standard copper wiring connection. These ports are generally used to connect this switch to networking devices that can only be accessed via an optical fiber connection and is normally used for a connection that spans greater distances. The maximum distance that the copper wiring connection can reach is 100 meters. Fiber optic connections can span over several kilometers.

The figure below illustrates how to properly insert SFP+ transceivers into the switch's SFP+ ports.

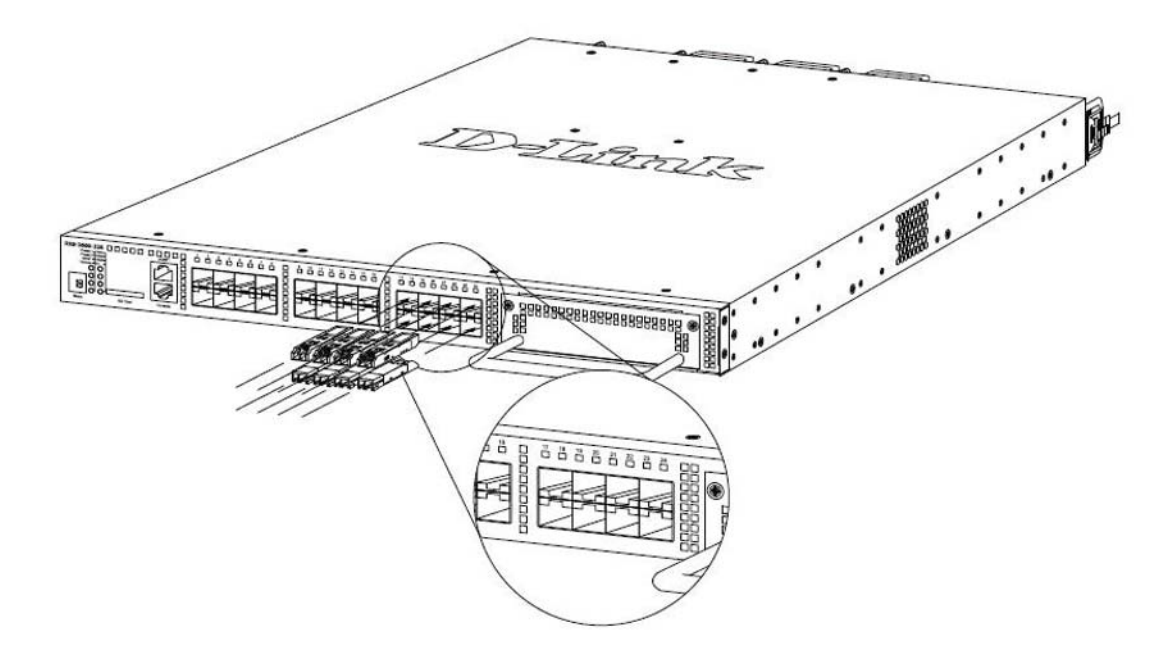

**Figure 2-4 Inserting SFP transceivers into the Switch's SFP ports**

The SFP+ ports also support other transceiver form factors like **SFP**, **SFP+**, and **WDM** transceivers. A complete list of SFP/SFP+/WDM transceivers, compatible with this switch, can be found in the "**[Port Specifications](#page-31-3)**" section in Appendix A, at the end of this document.

## <span id="page-16-0"></span>Installing Power Modules into the Power Module Ports

The power module slots, located on the rear panel of this switch, support two types of power supply modules. **AC Power Supply Module:**

- **DXS-3600-PWR-FB**: A 300W AC power supply tray with front-to-back air-flow.
- **DXS-3600-PWR-BF**: A 300W AC power supply tray with back-to-front air-flow.

### **DC Power Supply Module:**

- **DXS-3600-PWRDC-FB**: A 300W DC power supply tray with front-to-back air-flow.
- **DXS-3600-PWRDC-BF**: A 300W DC power supply tray with back-to-front air-flow.

### <span id="page-16-1"></span>Installing an AC Power Module

Connect the one end of the AC power cord supplied to the AC power connector and the other end into a properly grounded electrical outlet. The switch will automatically adjust the AC power setting to adapt to any voltage supply in the range from 100~240VAC at 50~60Hz.

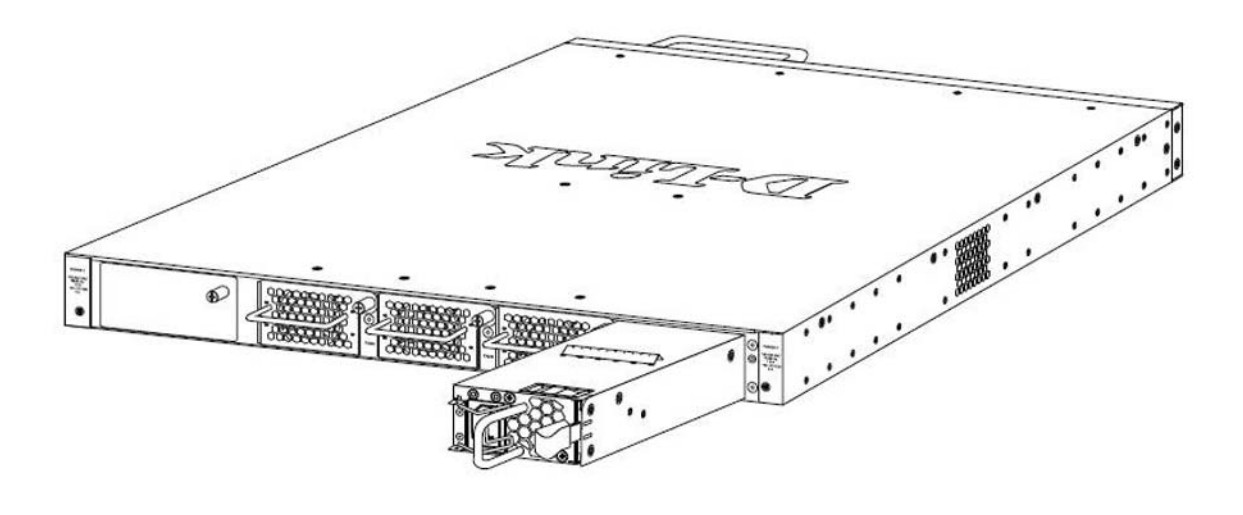

**Figure 2-5 Installing an AC Power Supply Module**

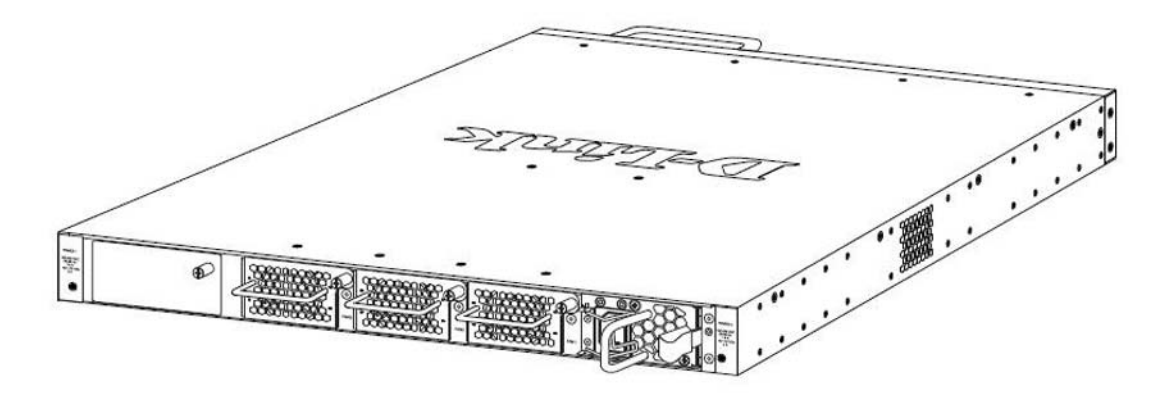

**Figure 2-6 Installed AC Power Supply Module**

In addition, an optional second AC power supply module can be plugged into the second power supply module slot displayed above. When the primary AC power connection fails, the secondary AC power connection will take over all the power immediately and automatically.

The AC power supply modules are hot-swappable, meaning, that they can be inserted and removed while the switch is powered on. This feature enhances the reliability of this switch.

### <span id="page-17-0"></span>Installing a DC Power Module

This switch supports a unique dual power input feature. Connect the one end of the DC power cord supplied to a DC power source (-48VDC/5.2A), that will be activated when the AC power is not working. Please make sure that connection polarity (positive and negative) is correct before using this feature to avoid any damaged. Connect the power source to the DC plug before plugging it into the switch. This will protect the switch from a possible shortage on the DC cable.

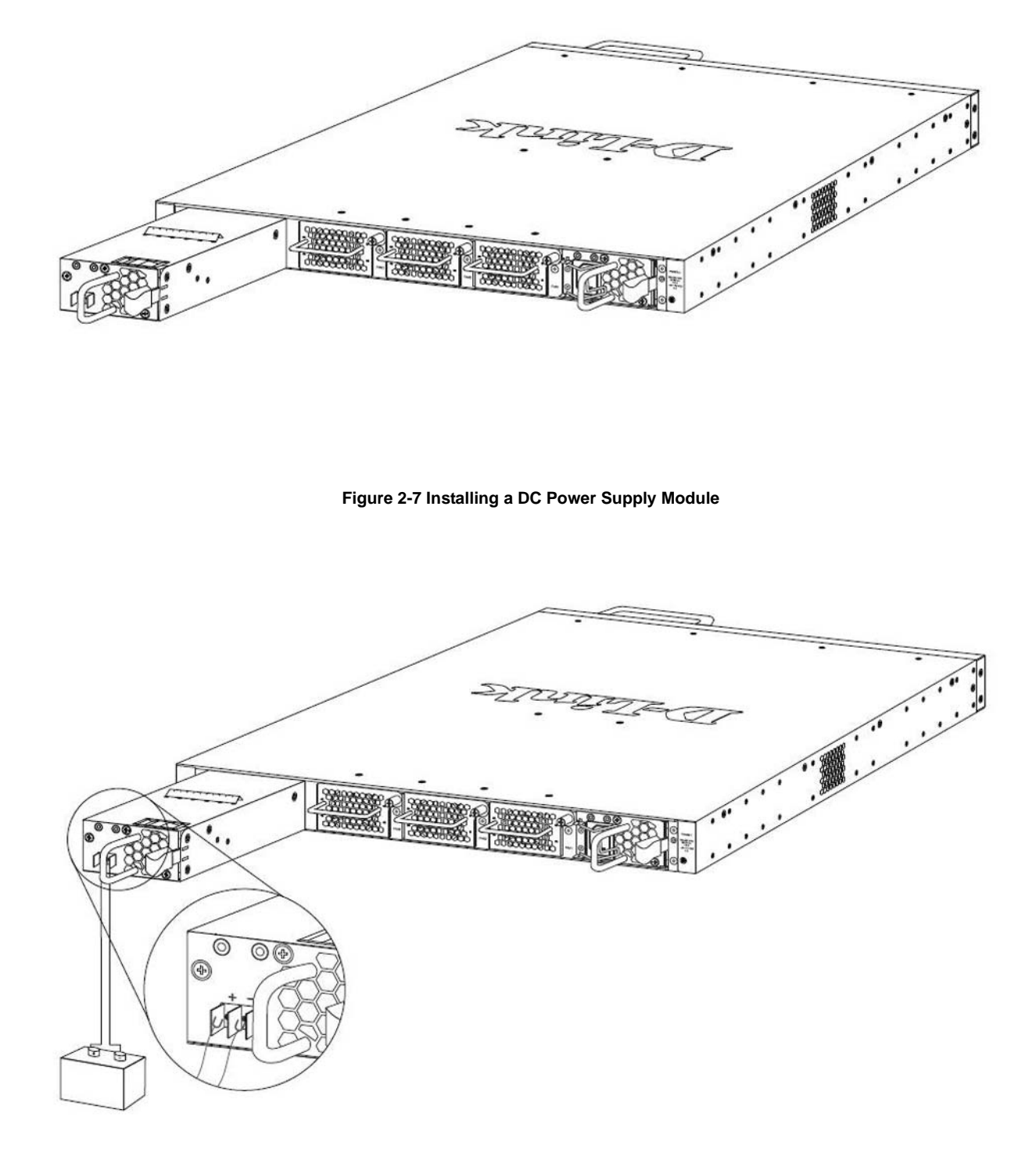

**Figure 2-8 Connecting a DC Battery to the DC Power Supply Module**

The DC power and AC power of the device will backup each other immediately when one of the power sources fail. If both power sources fail, unplug the switch. When the power source has been restored, plug the switch's power back in.

Before connecting the DC power cable to the DC power input socket, on the switch, the DC power cable must be properly connected to DC source, at your facility, by a qualified, licensed electrician. The DC power cable's wire size must be 18AWG. Connect the DC power cable to a DC main circuit breaker rated no greater than 15A.

If you are installing a DC-powered switch, you must ground the chassis before connecting the switch to the DC power source, following the following instructions:

- Use a minimum of 18 AWG stranded copper wire for grounding. The wire should be long enough to reach from the installed switch to the facility ground point.
- Torque screwdriver with a 1/4-inch flat blade.
- Ground additional hardware appropriately to the earth ground connection at your site.

## <span id="page-19-0"></span>Installing Fan Modules into the Fan Module Ports

Located on the rear panel of this switch there are three fan module ports.

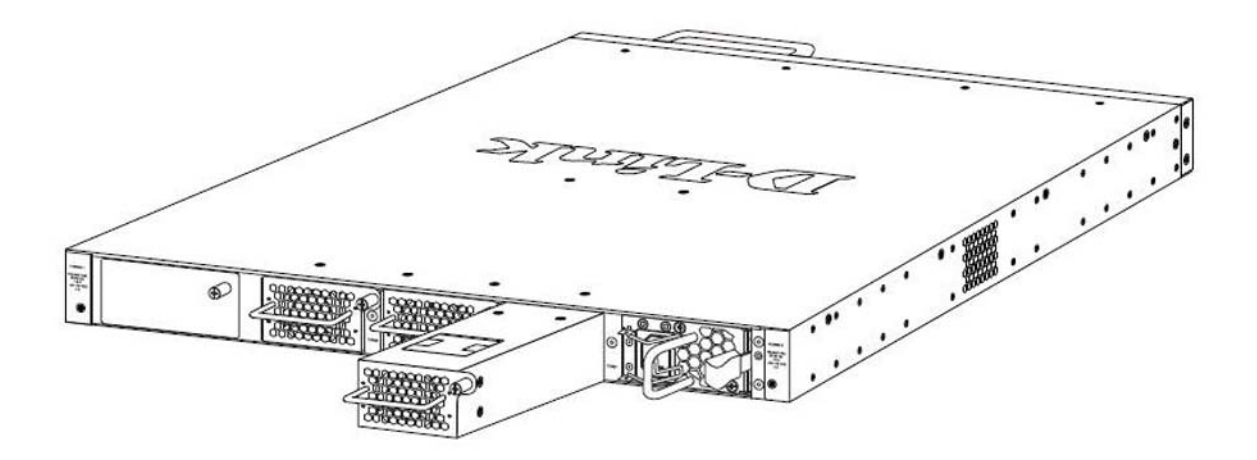

**Figure 2-9 Installing a Fan Module**

The user can easily remove and insert fan modules into these ports.

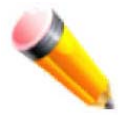

**NOTE:** All fan modules, installed in this switch, should support the same air-flow direction to prevent thermal issues.

## <span id="page-20-0"></span>Switch Connections

*[Switch to an End Node](#page-20-1) [Switch to another Switch](#page-20-2) [Switch to a Server](#page-21-0) [Switch Stacking](#page-21-1)*

## <span id="page-20-1"></span>Switch to an End Node

End node is a generic name for edge networking devices that will be connected to this switch. Typical examples of end nodes are Personal Computers (PCs), Notebooks, Access Points, Print Servers, VoIP Phones and more. Each end node will be outfitted with a 10/100/1000Mbps, RJ-45, networking port. Normally end nodes will connect to this switch by using a standard twisted-pair, UTP/STP, network cable. After a successful connection, the corresponding Link/Act light will illuminate and blink to indicate that packet activity is taking place on that port.

The diagram below display a typical end node connected to the Switch.

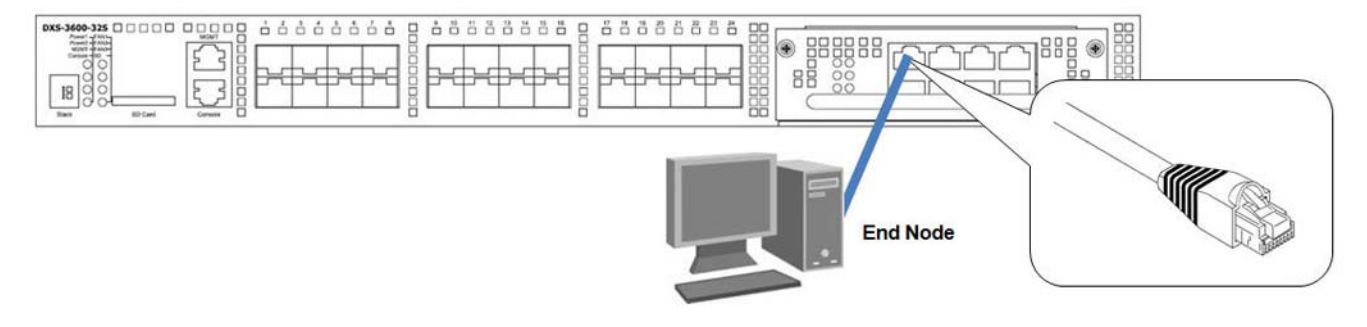

**Figure 3-1 Connecting the Switch to an end node**

## <span id="page-20-2"></span>Switch to another Switch

Another popular configuration is to connect this switch to another switch or hub. This network typography is considered when one Switch does not have enough ports to cater for all the end nodes in the network. There is a great deal of flexibility in the type of cabling that can be used to interlink switches. The copper ports support cables like Categories 3, 4, 5, and 5e running on standards like 10BASE-T, 100BASE-TX, and 1000BASE-T. Two or more switches can also be interlinked using fiber-optic cables via the switch's SFP/SFP+/WDM ports.

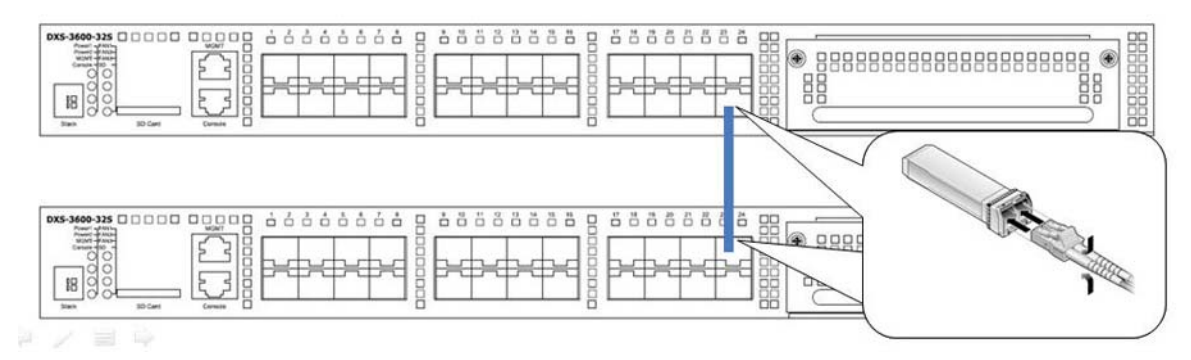

**Figure 3-2 Connecting a Switch to another switch**

## <span id="page-21-0"></span>Switch to a Server

When configuring a network, users will most likely have to add a server or two to this switch. Generally, any port on this switch can be used to connect to a server, as they all operate at a maximum speed of one 10Gbps. What sets this switch apart is the fact that there are powerful software applications available on this switch that specifically caters for better server access, management and security.

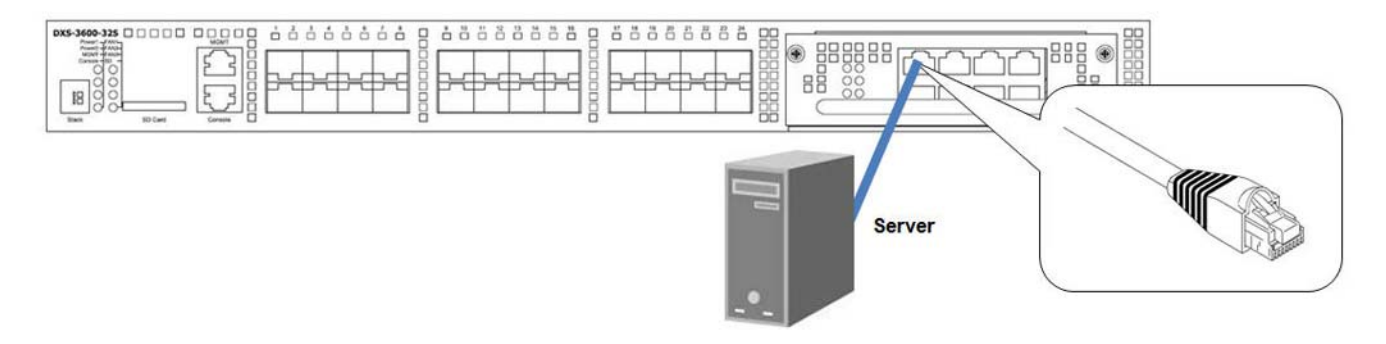

**Figure 3-3 Connecting the Switch to a server**

## <span id="page-21-1"></span>Switch Stacking

This switch supports physical stacking, where a set of **four** switches can be combined to be managed by one IP address. Each switch, that has the **DXS-3600-EM-Stack** module installed, has two stacking slots located at the front of the device, which can be used to connect these ports together using copper or fiber stacking cables (sold separately) in a ring topology.

As shown in the figure below, the stacked switches are configured in a ring topology where data can be transferred in two directions. This topology is very resilient due to the fact that if there is a break in the ring, data can still be transferred through the stacking cables between switches in the stack.

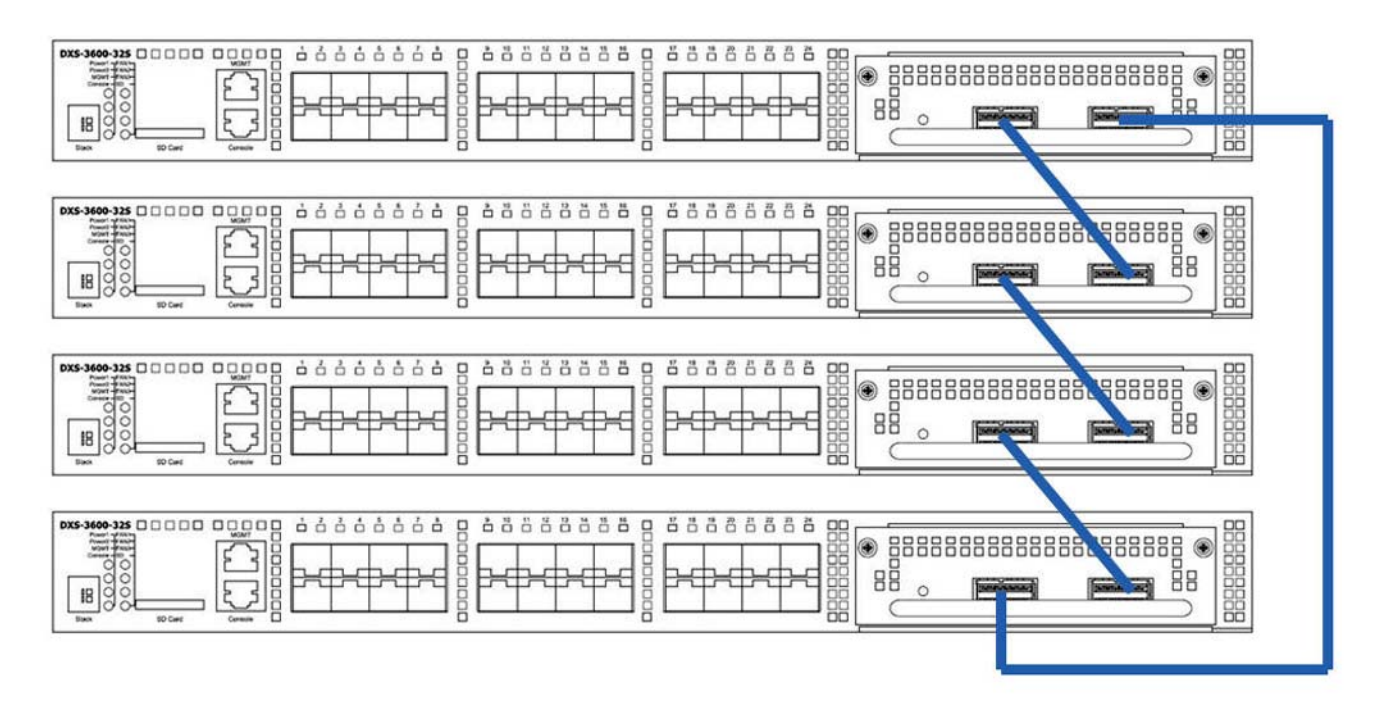

**Figure 3-4 Switches stacked, using the DXS-3600-EM-Stack Module, in Ring Topology**

## <span id="page-22-0"></span>Switch Management

*[Management Options](#page-22-1) [Connecting to the Console Port](#page-22-2) [Connecting using SNMP](#page-26-0) [Connecting using the Web User Interface](#page-28-2)*

## <span id="page-22-1"></span>Management Options

This switch provides multiple access platforms that can be used to configure, manage and monitor networking features available on this switch. Currently there are three management platforms available and they are described below.

### **The Command Line Interface (CLI) through the Serial Port or remote Telnet**

This switch can be managed, out-of-band, by using the console port on the front panel of the switch. Alternatively, the switch can also be managed, in-band, by using a Telnet connection to any of the LAN ports on this switch. The command line interface provides complete access to all switch management features.

### **SNMP-based Management**

The switch can be managed with an SNMP-compatible console program. The switch supports SNMP version 1.0, version 2.0 and version 3.0. The SNMP agent decodes the incoming SNMP messages and responds to requests with MIB objects stored in the database. The SNMP agent updates the MIB objects to generate statistics and counters.

### **Web-based Management Interface**

After successfully installing the switch, the user can configure the switch, monitor the LED panel, and display statistics graphically using a Web browser, such as Microsoft® Internet Explorer (version 5.5 and later), Mozilla Firefox (version 2.0 and later), Safari (version 4.0 and later), and Google Chrome (version 6.0 and later).

## <span id="page-22-2"></span>Connecting to the Console Port

The front panel of the switch provides a console port that enables a connection to a computer monitoring and configuring the switch. The console port is an RJ-45 port and requires a special cable that is included with the switch, to establish the physical connection.

To use the console port, the following equipment is needed:

- A terminal or a computer with both an RS-232 serial port and the ability to emulate a terminal.
- A console cable with a male DB-9 connector on one end and an RJ-45 connection on the other. This cable should be included with the switch. It establishes the physical connection to the console port.

#### **Using a terminal to connect to the console port:**

Connect the male DB-9 connector on the console cable (shipped with the switch) to the RS-232 serial port on the computer running terminal emulation software then insert the RJ-45 connector into the RJ-45 console port on the front of the switch.

Set the terminal emulation software as follows:

- Select the appropriate serial port (COM1 or COM2).
- Set the data rate to 115200 baud.
- Set the data format to 8 data bits, 1 stop bit, and no parity.

• Under Properties, select VT100 for Emulation mode. • Select Terminal keys for Function, Arrow and Ctrl keys. Make sure to use Terminal keys (not Windows keys)

• Set flow control to none.

are selected.

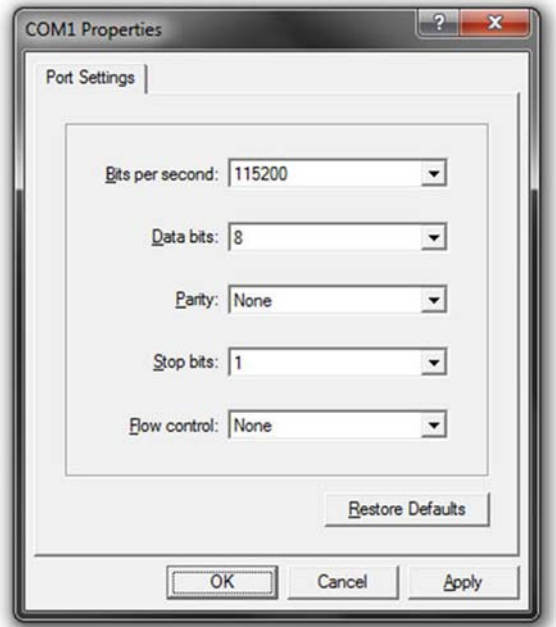

**Figure 4-1 COM1 Properties - Port Settings**

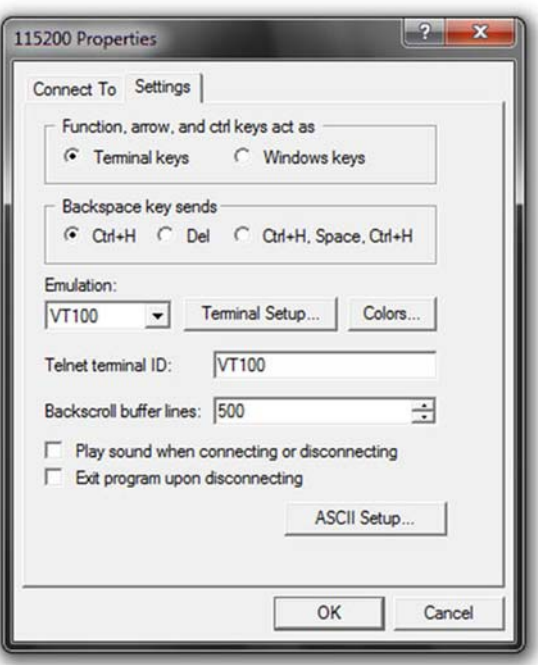

**Figure 4-2 COM1 Properties - General Settings**

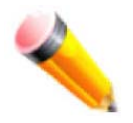

**NOTE:** When using HyperTerminal with the Microsoft® Windows® 2000 operating system, ensure that Windows 2000 Service Pack 2 or later is installed. Windows 2000 Service Pack 2 allows use of arrow keys in HyperTerminal's VT100 emulation. See www.microsoft.com for information on Windows 2000 service packs.

After correctly configuring the terminal, plug the power cable into the power receptacle on the back of the switch. The boot sequence will appear in the terminal.

```
Boot Procedure V1.00.007
-------------------------------------------------------------------------------
  Power On Self Test ........................................ 100 %
 MAC Address : 00-11-22-33-45-67
  H/W Version : A1
  Please Wait, Loading V1.00.024 Runtime Image .............. 100 %
  UART init ................................................. 100 %
  Starting runtime image
  Device Discovery .......................................... 100 %
  Configuration init ........................................ 100 %
```
**Figure 4-3 Boot up display in console screen**

After the boot sequence has been completed, the console login screen will be displayed.

### <span id="page-24-0"></span>Connecting to the Switch for the first time

The switch supports user-based security that can allow prevention of unauthorized users from accessing the switch or changing its configuration. This section will explain how to log into the switch's Command Line Interface via the out-ofband console connection.

Upon initial connection to the switch, the login screen appears (see example below).

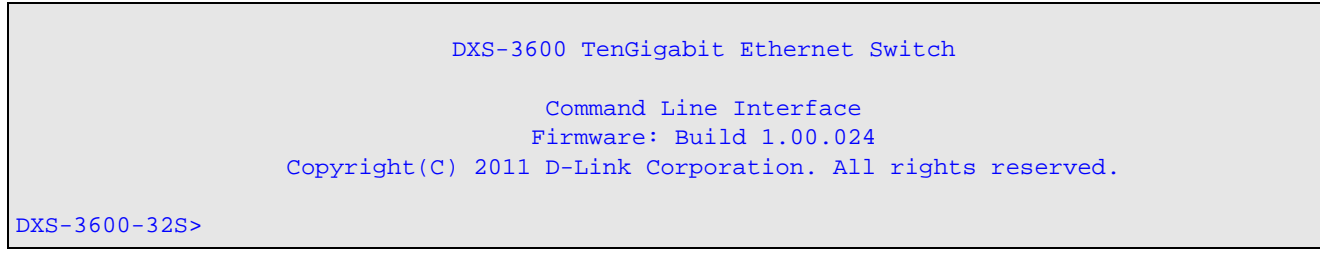

**Figure 4-4 The Switch's Login Screen**

By default, there is no **Username** and **Password** configured in the account settings of this switch. This will allow the user to simply connect to this Switch for the first time by pressing the '**Enter**' key. After pressing **Enter**, access will be given to enter commands after the command prompt (**DXS-3600>**) appears.

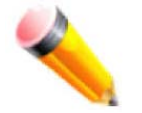

**NOTE:** The first user automatically gets Administrator level privileges. At least one Administratorlevel user account must be created for the switch.

### <span id="page-24-1"></span>Creating a User Account

As you will have noticed by now is that this switch does not have a default username and password. One of the first and most important tasks will be to create user accounts. Logging in using a predefined administrator-level username will give the user privileged access to the Switch's management software. Also this will prevent unauthorized access to the switch, and record the passwords for future reference.

An example to create an administrator-level account for the Switch called 'NewUser':

```
DXS-3600-32S>enable
DXS-3600-32S#configure terminal
DXS-3600-32S(config)#username NewUser password 12345
DXS-3600-32S(config)#username NewUser privilege 15
DXS-3600-32S(config)#line console
DXS-3600-32S(config-line)#login local
DXS-3600-32S(config-line)#end
DXS-3600-32S#
```
**Figure 4-5 To create a user account**

- 1 At the CLI command prompt, enter the command '**enable**' to enter the **Privileged EXEC Mode**. Press **Enter**.
- 2 Enter the command '**configure terminal**' to enter the **Global Configuration Mode**. Press **Enter**.
- 3 Enter the command '**username NewUser password 12345**'. Press **Enter**. This will create a user account with the username of 'NewUser' and a password of '12345'.
- 4 Enter the command '**username NewUser privilege 15**'. Press **Enter**. This will configure this user account to have **Administrative** (**15**) privileges.
- 5 Enter the command '**line console**' to enter the **Line Configuration Mode**. Press **Enter**.
- 6 Enter the command '**login local**'. Press **Enter**. This specifies that the local line requires login credentials.
- 7 Enter the command '**end**' to exit back to the **Privileged EXEC Mode**.

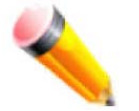

**NOTE:** Passwords are case sensitive. Usernames and passwords can be up to 15 characters in length.

### <span id="page-25-0"></span>Configuring the IP Address

Each switch must be assigned its own IP Address, which is used for communication with an SNMP network manager or other TCP/IP applications. The switch's default IP address is **0.0.0.0** and should thus be configured prior to installation. You can change the switch's default IP address to fit into your networking address range.

The Switch is also assigned a unique MAC address by the factory. This MAC address cannot be changed, and can be found by entering the command "**show system-info**" into the command line interface in the **Privileged EXEC** mode, as shown below.

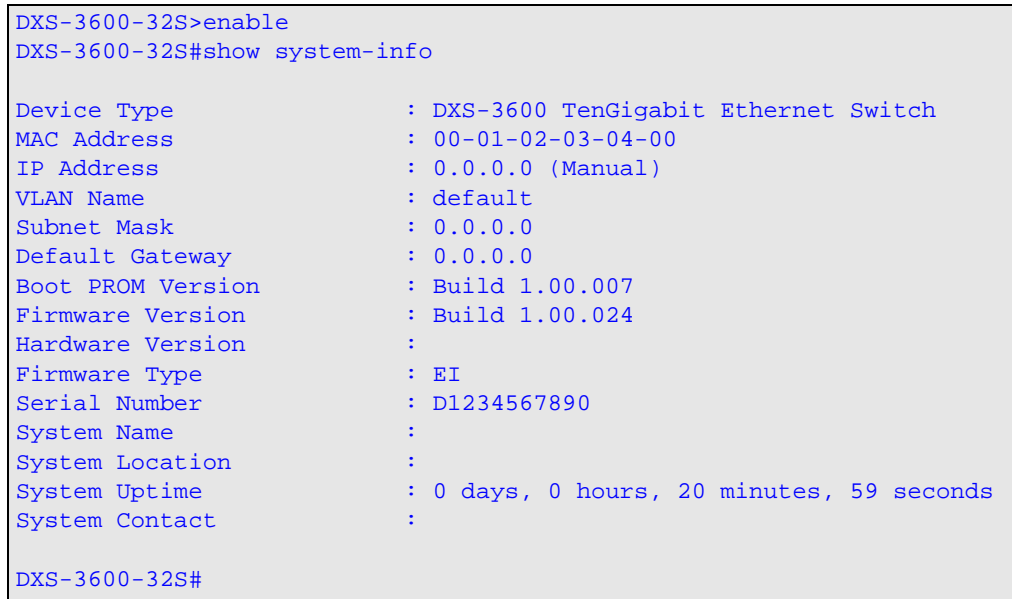

**Figure 4-6 The 'show system-info' command**

The IP address of the Switch must be configured before it can be managed, by the user, via the Web User Interface.

An example to change the IP address of the Switch to '10.90.90.90', using a subnet mask of '255.0.0.0':

```
DXS-3600-32S>enable
DXS-3600-32S#configure terminal
DXS-3600-32S(config)#interface vlan 1
DXS-3600-32S(config-if)#ip address 10.90.90.90 255.0.0.0
DXS-3600-32S(config-if)#end
DXS-3600-32S#
```
#### **Figure 4-7 To change the IP address**

1 At the CLI command prompt, enter the command '**enable**' to enter the **Privileged EXEC Mode**. Press **Enter**.

- 2 Enter the command '**configure terminal**' to enter the **Global Configuration Mode**. Press **Enter**.
- 3 Enter the command '**interface vlan 1**' to enter the **Interface Configuration Mode**. Press **Enter**.
- 4 Enter the command '**ip address 10.90.90.90 255.0.0.0**' to change the IP address and mask. Press **Enter**.
- 5 Enter the command '**end**' to exit back to the **Privileged EXEC Mode**.

The Switch can now be configured and accessed through Telnet or the Web-based management. The Switch's IP address can also automatically be obtained by using the BOOTP or DHCP protocol.

## <span id="page-26-0"></span>Connecting using SNMP

The switch can be managed with an SNMP-compatible console program. The Simple Network Management Protocol (SNMP) operates on the Application Layer of the OSI model and is designed specifically for managing and monitoring network devices. The SNMP agent decodes the incoming SNMP messages and responds to requests with MIB objects stored in the database. The SNMP agent updates the MIB objects to generate statistics and counters.

D-Link provides a professional network management software package, called **D-View 6.0** that uses SNMP to connect, configure, manage and monitor this switch. The D-View® 6.0 SNMP Network Management System is a software tool that facilitates the central administration of a network with various SNMP-enabled devices.

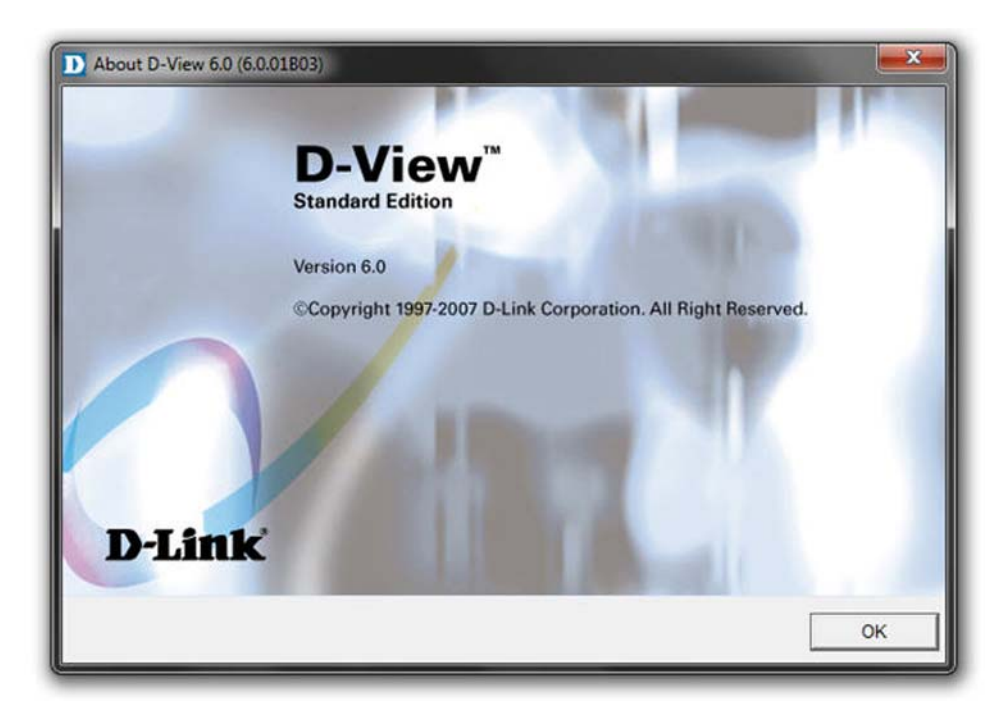

**Figure 4-8 D-Link's D-View SNMP Software**

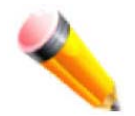

**NOTE:** [For customers interested in D-View, D-Link Corporation's proprietary SNMP management](http://dview.dlink.com.tw/)  [software, go to http://dview.dlink.com.tw/ and download the software and manual.](http://dview.dlink.com.tw/)

Managed devices that support SNMP include software (referred to as an agent), which runs locally on the device. A defined set of variables (managed objects) is maintained by the SNMP agent and used to manage the device. These objects are defined in a Management Information Base (MIB), which provides a standard presentation of the information controlled by the on-board SNMP agent. SNMP defines both the format of the MIB specifications and the protocol used to access this information over the network.

This switch supports SNMP Versions 1, 2c, and 3 alternatively known as **SNMPv1**, **SNMPv2c** and **SNMPv3**. The administrator may specify which version of SNMP to use to monitor and control the switch. The three versions of SNMP vary in the level of security provided between the management station and the network device.

In SNMPv1 and SNMPv2c, user authentication is accomplished using 'community strings', which function like passwords. The remote user SNMP application and the Switch's SNMP must use the same community string. SNMP packets from any station that has not been authenticated are ignored (dropped).

The **default community strings** for the Switch used for SNMPv1 and SNMPv2c are:

- **public** Allows authorized management stations to retrieve MIB objects.
- **private** Allows authorized management stations to retrieve and modify MIB objects.

```
DXS-3600-32S#show snmp community
Community name: private
Community Index: private
Community SecurityName: private
storage-type: nonVolatile active
Community name: public
Community Index: public
Community SecurityName: public
storage-type: nonVolatile active
DXS-3600-32S#
```
**Figure 4-9 To view the SNMP community strings**

SNMPv3 uses a more sophisticated authentication process that is separated into two parts.

- 1 The first part is to maintain a list of users and their attributes that are allowed to act as SNMP managers.
- 2 The second part describes what each user on that list can do as an SNMP manager.

The switch allows groups of users to be created and configured with a shared set of privileges. The SNMP version may also be configured for a specific group of SNMP managers. A group of SNMP managers can be created to view readonly information or to receive traps using SNMPv1 while assigning a higher level of security to another group, granting read/write privileges using SNMPv3.

Using SNMPv3, individual users or groups of SNMP managers can be allowed to perform or be restricted from performing specific SNMP management functions. The functions allowed or restricted are defined using the Object Identifier (OID) associated with a specific MIB. An additional layer of security is available for SNMPv3 in which SNMP messages may be encrypted.

### <span id="page-28-0"></span>Traps

Traps are messages that alert network personnel of events that occur on the switch. The events can be as serious as a reboot (someone accidentally turned OFF the switch), or less serious like a port status change. The switch generates traps and sends them to the trap recipient (or network manager). Typical traps include trap messages for Authentication Failure, Topology Change and Broadcast/Multicast Storm.

### <span id="page-28-1"></span>Management Information Base (MIB)

The Management Information Base (MIB) stores management and counter information. The switch uses the standard MIB-II Management Information Base module. Consequently, values for MIB objects can be retrieved from any SNMPbased network management software. In addition to the standard MIB-II, the Switch also supports its own proprietary enterprise MIB as an extended Management Information Base. The proprietary MIB may also be retrieved by specifying the MIB Object Identifier. MIB values can be either read-only or read-write.

## <span id="page-28-2"></span>Connecting using the Web User Interface

All software functions of the switch can be managed, configured, and monitored via the embedded Web-based (HTML) interface. This can be done from any remote station on the network through a standard web browser, such as Internet Explorer (version 5.5 and later), Mozilla Firefox (version 2.0 and later), Safari (version 4.0 and later), or Google Chrome (version 6.0 and later). The browser acts as a universal access tool and can communicate directly with the switch using the HTTP protocol.

All the software features that can be configured using the Command Line Interface can also be configured using the Web User Interface. The Web User Interface is thus an alternative configuration method for the lesser analytical users.

### <span id="page-28-3"></span>Logging onto the Web Manager

To access the Web User Interface the user simply runs the standard web browser and enter the Switch's IP address into the address bar of the browser and press the '**Enter**' key.

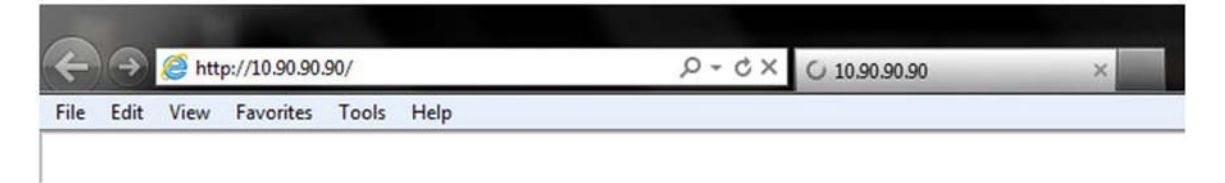

**Figure 4-10 Displays entering the IP address in Internet Explorer**

This will open the user authentication window, as seen below.

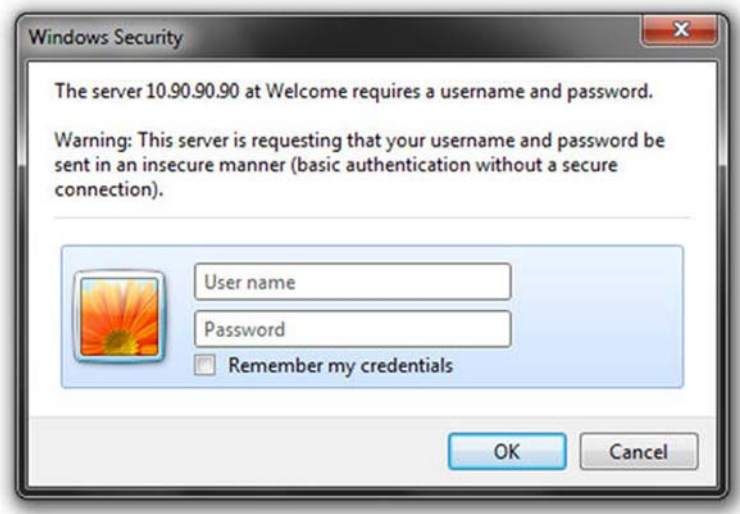

**Figure 4-11 Enter Network Password window**

As there is no default **User name** or **Password**, click **OK** to proceed. This will open the Web-based User Interface. The switch management features available in the Web-based manager are explained below.

### <span id="page-29-0"></span>Areas of the User Interface

After a successful connection to the Web User Interface has been made, the following page should be displayed.

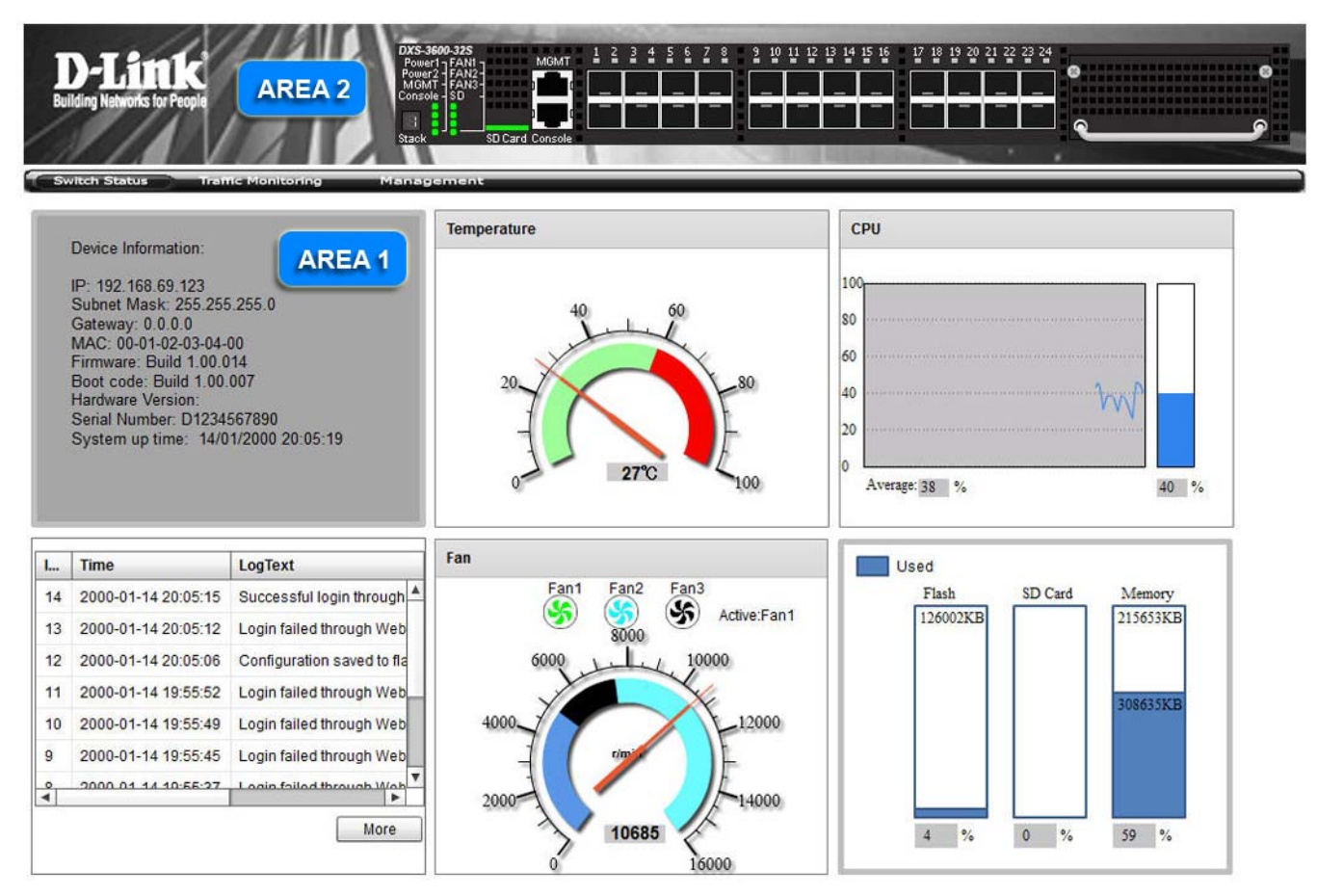

**Figure 4-12 Main Web Manager window**

On this page we will find three main areas to observe.

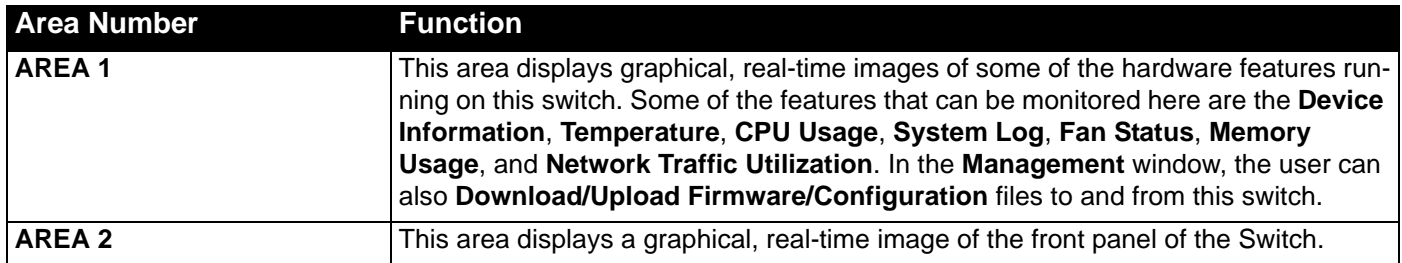

# <span id="page-31-0"></span>Appendix A - Technical Specifications

<span id="page-31-2"></span><span id="page-31-1"></span>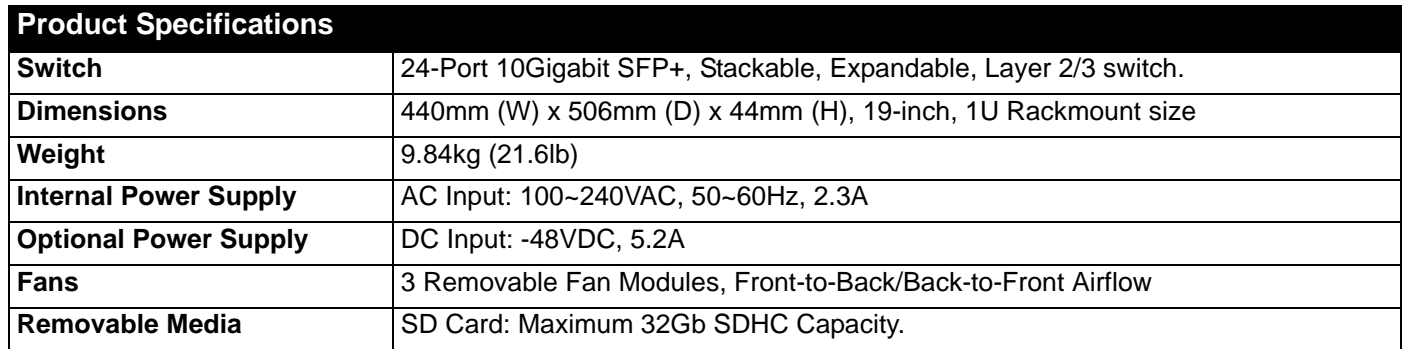

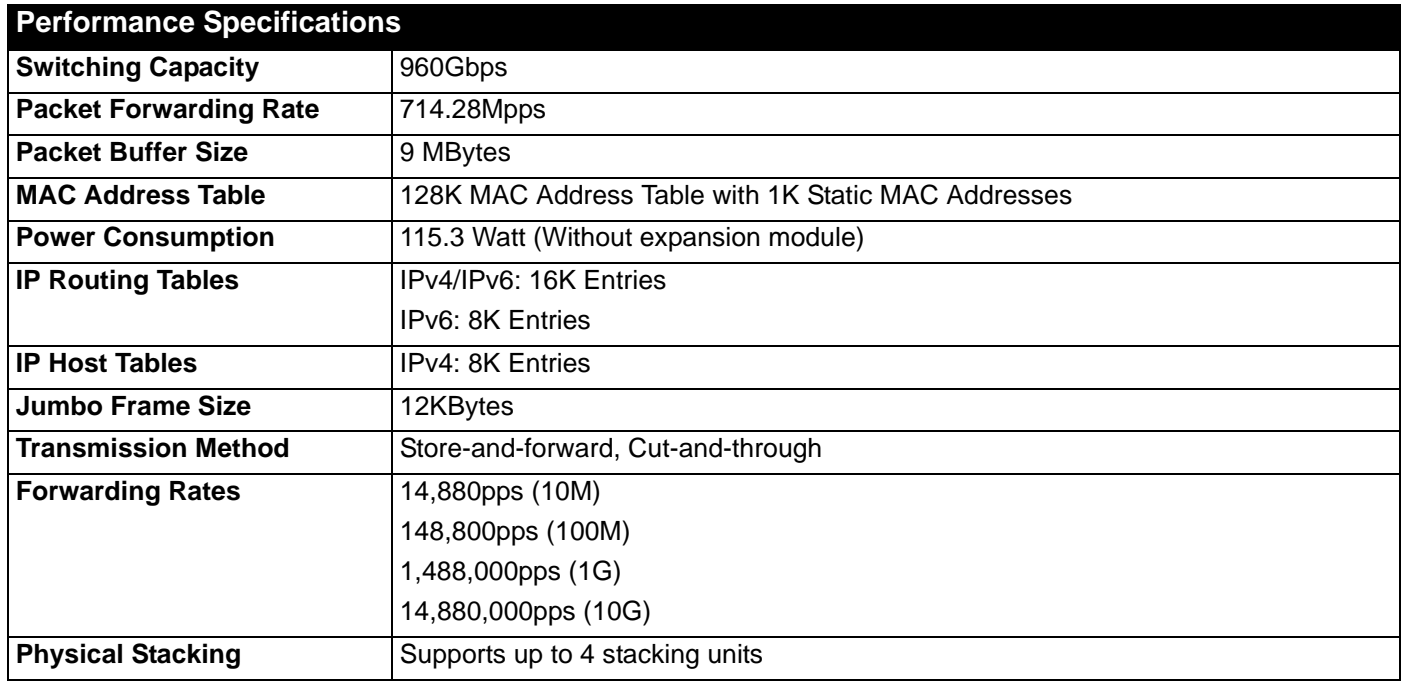

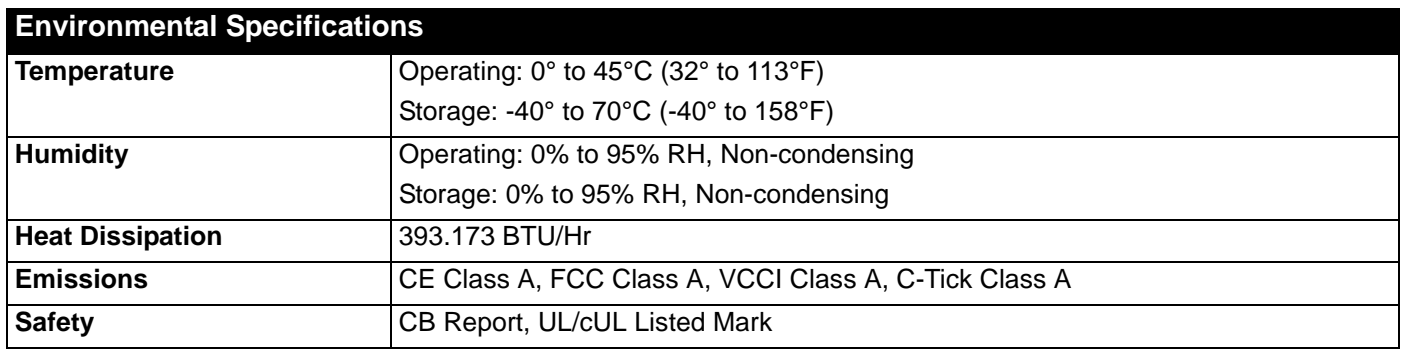

<span id="page-31-3"></span>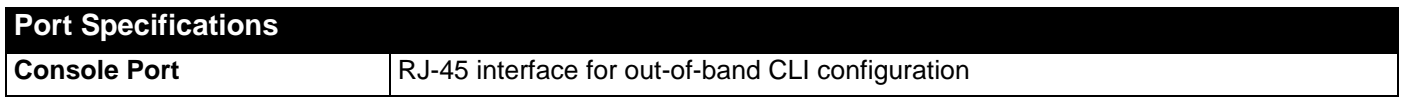

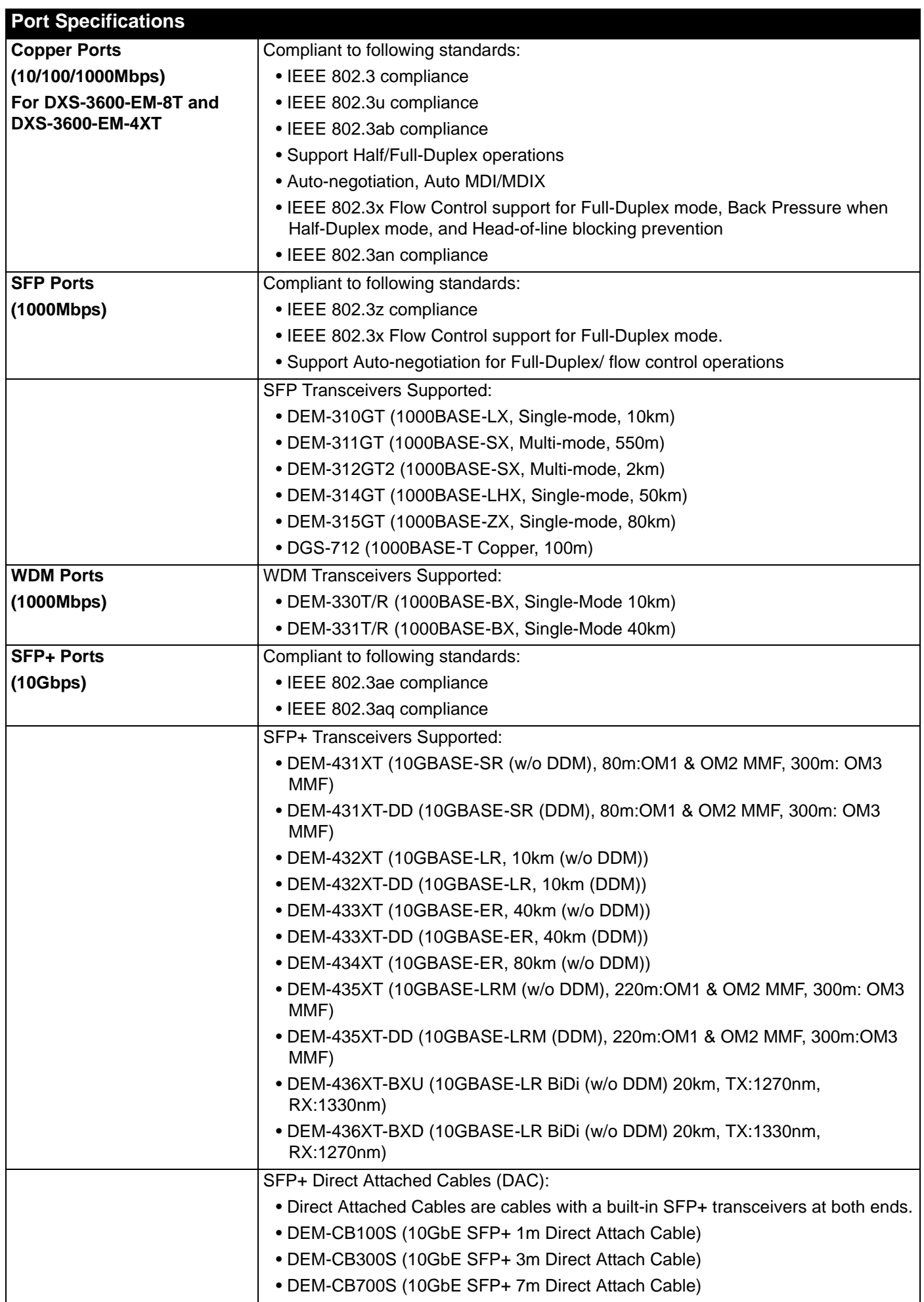

<span id="page-33-0"></span>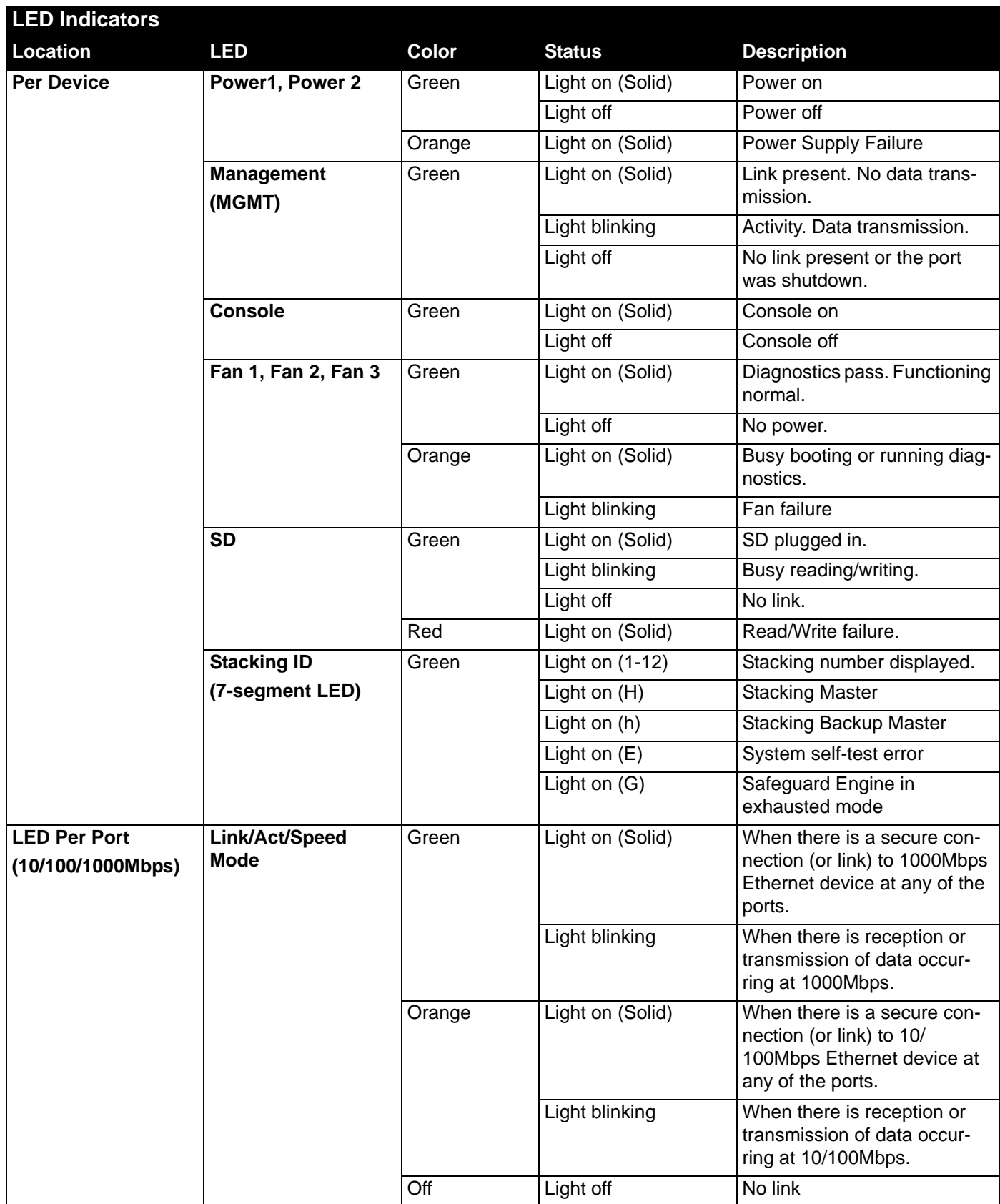

*DXS-3600-32S 10GbE Layer 2/3 Switch Hardware Installation Guide*

| <b>LED Indicators</b>                 |          |        |                  |                                                                                                    |  |  |
|---------------------------------------|----------|--------|------------------|----------------------------------------------------------------------------------------------------|--|--|
| Location                              | LED      | Color  | <b>Status</b>    | <b>Description</b>                                                                                      |  |  |
| <b>LED Per Port</b><br>(SFP+, 10Gbps) | Link/Act | Green  | Light on (Solid) | When there is a secure con-<br>nection (or link) to 10Gbps<br>Ethernet device at any of the<br>ports.   |  |  |
|                                       |          |        | Light blinking   | When there is reception or<br>transmission of data occur-<br>ring at 10Gbps.                            |  |  |
|                                       |          | Orange | Light on (Solid) | When there is a secure con-<br>nection (or link) to 1000Mbps<br>Ethernet device at any of the<br>ports. |  |  |
|                                       |          |        | Light blinking   | When there is reception or<br>transmission of data occur-<br>ring at 1000Mbps.                          |  |  |
|                                       |          | Off    | Light off        | No link                                                                                                 |  |  |

# <span id="page-35-0"></span>Appendix B - Cables and Connectors

## <span id="page-35-1"></span>Ethernet Cable

When connecting the Switch to another switch, a bridge or hub, a normal cable is necessary. Please review these products for matching cable pin assignment.

The following diagrams and tables show the standard RJ-45 receptacle/connector and their pin assignments.

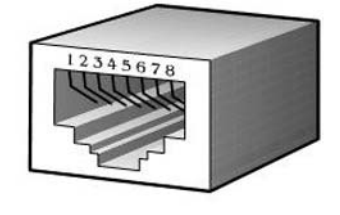

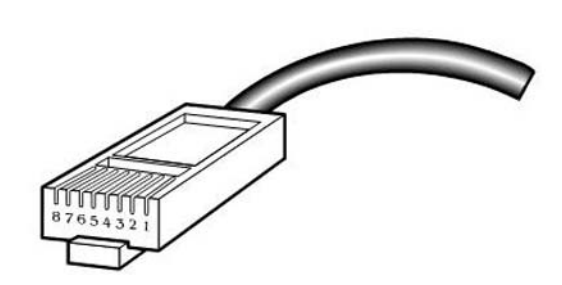

**Figure 6-1 The standard RJ-45 port and connector**

### **RJ-45 Pin Assignments:**

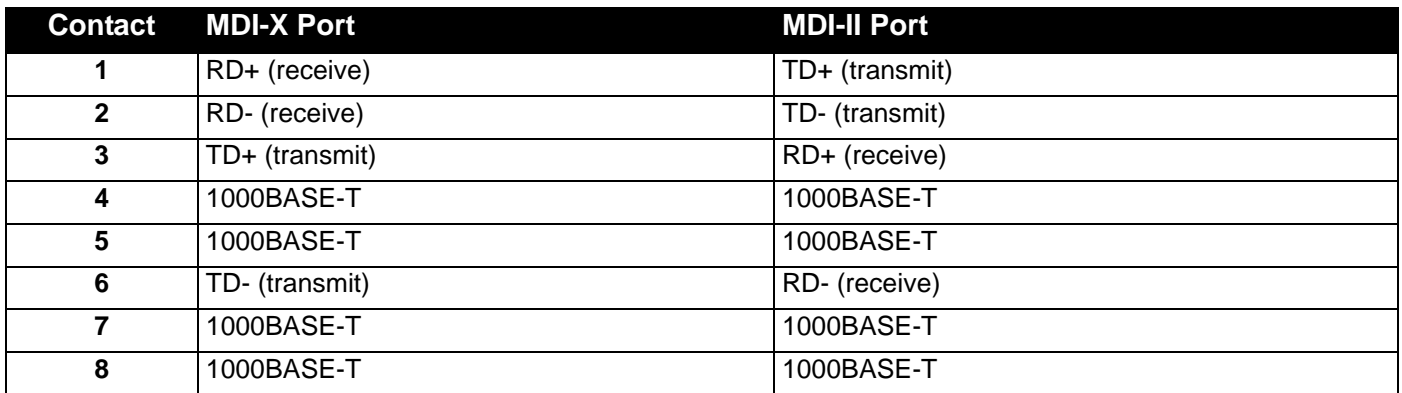

## <span id="page-36-0"></span>Console Cable

When connecting the Switch a PC, a Console cable is necessary. The following diagrams and tables show the standard Console-to-DJ-45 receptacle/connector and their pin assignments.

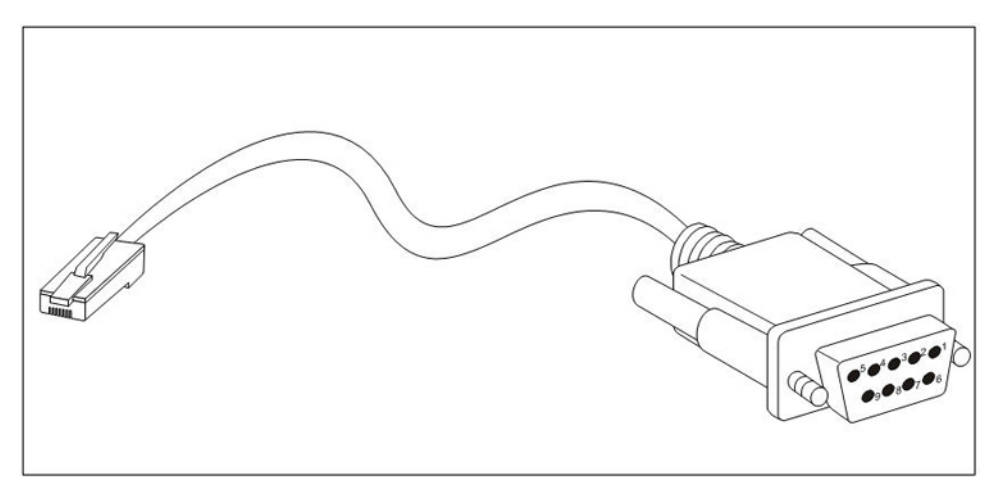

**Figure 6-2 Console-to-RJ-45 Cable**

### **Console-RJ-45 Pin Assignments:**

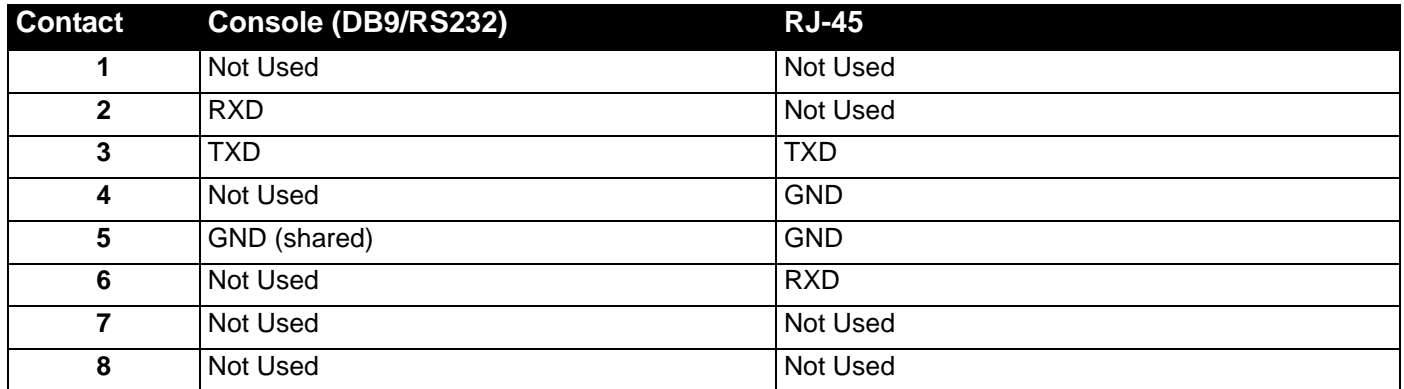

## <span id="page-37-0"></span>Appendix C - Module Specifications and Cable **Lengths**

Use the following table to as a guide for the module specs and maximum cable lengths.

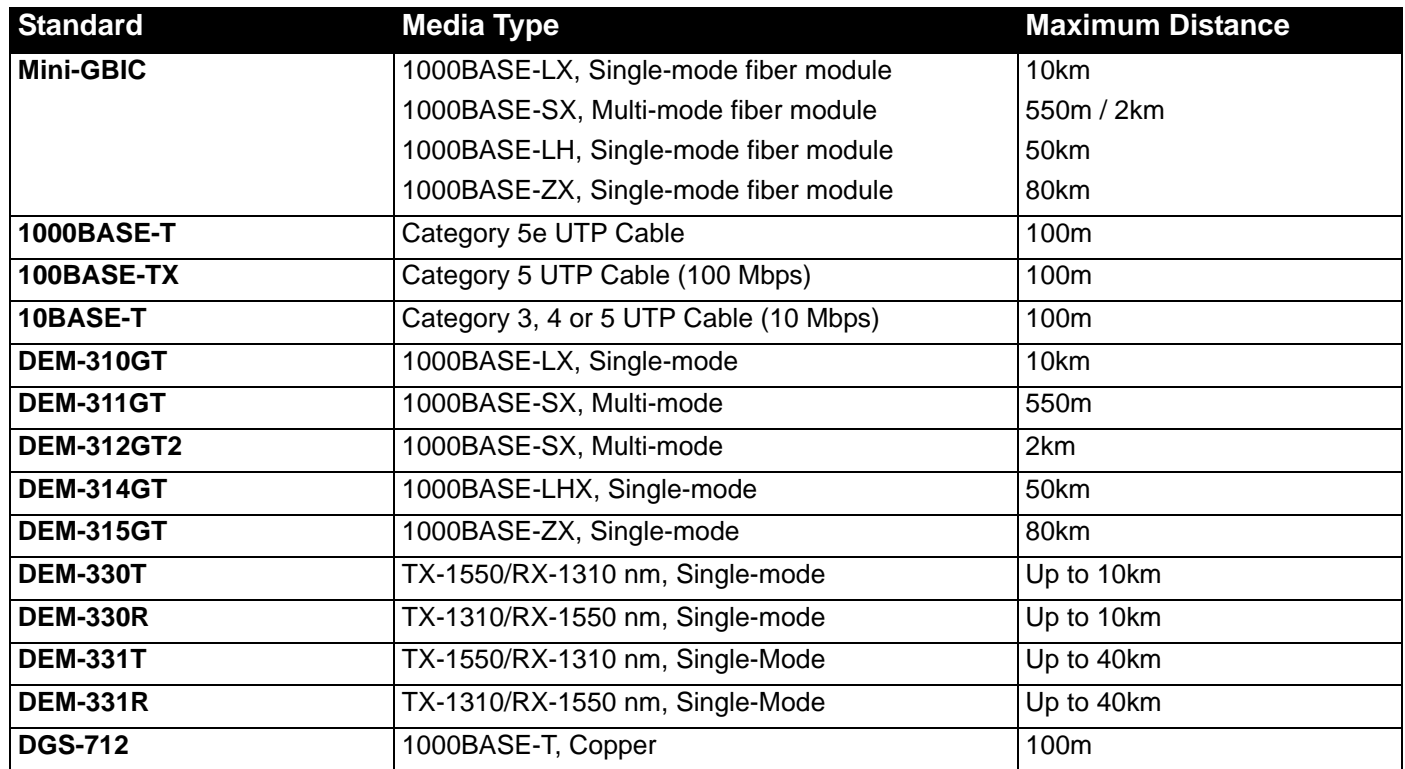

Network pluggable optical modules meet the following regulatory requirements:

• Class 1 Laser Product

• EN60825-1+A2:2001 or later, European laser standard

• FCC 21 CFR Chapter 1, Subchapter J in accordance with FDA & CDRH requirements

# D-Link **Building Networks for People**

Subject to the terms and conditions set forth herein, D-Link Systems, Inc. ("D-Link") provides this Limited Warranty:

- 
- Only to the person or entity that originally purchased the product from D-Link or its authorized reseller or distributor, and<br>• Only for products purchased and delivered within the fifty states of the United States, the

Limited Warranty: D-Link warrants that the hardware portion of the D-Link product described below ("Hardware") will be free from material defects in workmanship and materials under normal use from the date of original retail purchase of the product, for the period set forth below ("Warranty Period"),<br>except as otherwise stated herein.

Limited Lifetime Warranty for the product is defined as follows:

- Hardware: For as long as the original customer/end user owns the product, or five (5) years after product discontinuance, whichever occurs first (excluding power supplies and fans)
- Power supplies and fans: Three (3) Year
- Spare parts and spare kits: Ninety (90) days

The customer's sole and exclusive remedy and the entire liability of D-Link and its suppliers under this Limited Warranty will be, at D-Link's option, to repair or replace the defective Hardware during the Warranty Period at no charge to the original owner or to refund the actual purchase price paid. Any<br>repair or replacement will be rendered by D-Link at an Authorized D-L make, model or part. D-Link may, at its option, replace the defective Hardware or any part thereof with any reconditioned product that D-Link reasonably<br>determines is substantially equivalent (or superior) in all material warranted for the remainder of the original Warranty Period or ninety (90) days, whichever is longer, and is subject to the same limitations and exclusions. If a material defect is incapable of correction, or if D-Link determines that it is not practical to repair or replace the defective Hardware, the actual price<br>paid by the original purchaser for the defective Hardware will thereof that is replaced by D-Link, or for which the purchase price is refunded, shall become the property of D-Link upon replacement or refund.

**Limited Software Warranty:** D-Link warrants that the software portion of the product ("Software") will substantially conform to D-Link's then current functional specifications for the Software, as set forth in the applica free of physical defects. The customer's sole and exclusive remedy and the entire liability of D-Link and its suppliers under this Limited Warranty will be,<br>at D-Link's option, to replace the non-conforming Softwar specifications for the Software or to refund the portion of the actual purchase price paid that is attributable to the Software. Except as otherwise agreed by D-Link in writing, the replacement Software is provided only to the original licensee, and is subject to the terms and conditions of the license granted by<br>D-Link for the Software. Replacement Software will be warrante and exclusions. If a material non-conformance is incapable of correction, or if D-Link determines in its sole discretion that it is not practical to replace the non-conforming Software, the price paid by the original licensee for the non-conforming Software will be refunded by D-Link; provided that the non-<br>conforming Software (and all copies thereof) is first returned to D-Link. automatically terminates.

**Non-Applicability of Warranty:** The Limited Warranty provided hereunder for Hardware and Software portions of D-Link's products will not be applied to and does not cover any refurbished product and any product purchased t contrary.

Submitting A Claim: The customer shall return the product to the original purchase point based on its return policy. In case the return policy period has<br>expired and the product is within warranty, the customer shall submi

- The customer must submit with the product as part of the claim a written description of the Hardware defect or Software nonconformance in sufficient detail to allow D-Link to confirm the same, along with proof of purchase of the product (such as a copy of the dated purchase invoice for the product) if the product is not registered.
- The customer must obtain a Case ID Number from D-Link Technical Support at 1-877-453-5465, who will attempt to assist the customer in resolving any suspected defects with the product. If the product is considered defective, the customer must obtain a Return Material Authorization ("RMA") number by completing the RMA form and entering the assigned Case ID Number at [https://rma.dlink.com/.](https://rma.dlink.com/)
- After an RMA number is issued, the defective product must be packaged securely in the original or other suitable shipping package to ensure that it will not be damaged in transit, and the RMA number must be prominently marked on the outside of the package. Do not include any manuals or accessories in the shipping package. D-Link will only replace the defective portion of the product and will not ship back any accessories.
- The customer is responsible for all in-bound shipping charges to D-Link. No Cash on Delivery ("COD") is allowed. Products sent COD will either be rejected by D-Link or become the property of D-Link. Products shall be fully insured by the customer and shipped to **D-Link Systems, Inc., 17595 Mt. Herrmann, Fountain Valley, CA 92708**. D-Link will not be held responsible for any packages that are lost in transit to D-Link. The repaired or<br>replaced packages will be shipped to the customer via UPS Ground or any co prepaid by D-Link if you use an address in the United States, otherwise we will ship the product to you freight collect. Expedited shipping is available upon request and provided shipping charges are prepaid by the customer.

D-Link may reject or return any product that is not packaged and shipped in strict compliance with the foregoing requirements, or for which an RMA<br>number is not visible from the outside of the package. The product owner ag conforming.

*What Is Not Covered:* The Limited Warranty provided herein by D-Link does not cover: Products that, in D-Link's judgment, have been subjected to abuse, accident, alteration, modification, tampering, negligence, misuse, faulty installation, lack of reasonable care, repair or service in any way that is not<br>contemplated in the documentation for the product, or if the installation, installation and removal of the product for repair, and shipping costs; Operational adjustments covered in the operating manual for the product,<br>and normal maintenance; Damage that occurs in shipment, due to or liquidation sales or other sales in which D-Link, the sellers, or the liquidators expressly disclaim their warranty obligation pertaining to the product.<br>While necessary maintenance or repairs on your Product can be per

**Disclaimer of Other Warranties:** EXCEPT FOR THE LIMITED WARRANTY SPECIFIED HEREIN, THE PRODUCT IS PROVIDED "AS-IS" WITHOUT<br>ANY WARRANTY OF ANY KIND WHATSOEVER INCLUDING, WITHOUT LIMITATION, ANY WARRANTY OF MERCHANTABILITY COVERED UNDER THE LIMITED WARRANTY PROVIDED HEREIN, THE ENTIRE RISK AS TO THE QUALITY, SELECTION AND PERFORMANCE<br>OF THE PRODUCT IS WITH THE PURCHASER OF THE PRODUCT.

*Limitation of Liability:* To the Maximum extent permitted by Law, d-Link is not liable under any contract, negligence,<br>Strict liability or other legal or equitable theory for any loss of use of the product, inconvenience ANY CHARACTER, WHETHER DIRECT, SPECIAL, INCIDENTAL OR CONSEQUENTIAL (INCLUDING, BUT NOT LIMITED TO, DAMAGES FOR LOSS<br>OF GOODWILL, LOSS OF REVENUE OR PROFIT, WORK STOPPAGE, COMPUTER FAILURE OR MALFUNCTION, FAILURE OF OTHER<br> CONTAINED IN, STORED ON, OR INTEGRATED WITH ANY PRODUCT RETURNED TO D-LINK FOR WARRANTY SERVICE) RESULTING FROM THE USE OF THE PRODUCT, RELATING TO WARRANTY SERVICE, OR ARISING OUT OF ANY BREACH OF THIS LIMITED WARRANTY, EVEN IF<br>D-LINK HAS BEEN ADVISED OF THE POSSIBILITY OF SUCH DAMAGES. THE SOLE REMEDY FOR A BREACH OF THE FOREGOING WARRANTY IS REPAIR, REPLACEMENT OR REFUND OF THE DEFECTIVE OR NON-CONFORMING PRODUCT. THE MAXIMUM LIABILITY OF D-<br>LINK UNDER THIS WARRANTY IS LIMITED TO THE PURCHASE PRICE OF THE PRODUCT COVERED BY THE WARRANTY. THE FOREGO EXPRESS WRITTEN WARRANTIES AND REMEDIES ARE EXCLUSIVE AND ARE IN LIEU OF ANY OTHER WARRANTIES OR REMEDIES, EXPRESS, IMPLIED OR STATUTORY.

*Governing Law*: This Limited Warranty shall be governed by the laws of the State of California. Some states do not allow exclusion or limitation of incidental or consequential damages, or limitations on how long an implied warranty lasts, so the foregoing limitations and exclusions may not apply. This Limited Warranty provides specific legal rights and you may also have other rights which vary from state to state.

*Trademarks:*D-Link is a registered trademark of D-Link Systems, Inc. Other trademarks or registered trademarks are the property of their respective owners.

Copyright Statement: No part of this publication or documentation accompanying this product may be reproduced in any form or by any means or used<br>to make any derivative such as translation, transformation, or adaptation wi by the United States Copyright Act of 1976 and any amendments thereto. Contents are subject to change without prior notice. Copyright 2004 by D-Link Corporation/D-Link Systems, Inc. All rights reserved.

*CE Mark Warning:*This is a Class A product. In a residential environment, this product may cause radio interference, in which case the user may be required to take adequate measures.

FCC Statement: This equipment has been tested and found to comply with the limits for a Class A digital device, pursuant to part 15 of the FCC Rules.<br>These limits are designed to provide reasonable protection against harmf can radiate radio frequency energy and, if not installed and used in accordance with the instructions, may cause harmful interference to radio communication. However, there is no guarantee that interference will not occur in a particular installation. Operation of this equipment in a residential<br>environment is likely to cause harmful interference to radio or tele reception, which can be determined by turning the equipment off and on, the user is encouraged to try to correct the interference by one or more of the following measures**:**

- Reorient or relocate the receiving antenna.
- Increase the separation between the equipment and receiver.
- Connect the equipment into an outlet on a circuit different from that to which the receiver is connected.
- Consult the dealer or an experienced radio/TV technician for help.

**For detailed warranty information applicable to products purchased outside the United States, please contact the corresponding local D-Link office.**

### *Product Registration*

*Register your D-Link product online at<http://support.dlink.com/register/> Product registration is entirely voluntary and failure to complete or return this form will not diminish your warranty rights.*

# **Tech Support**

## **Technical Support**

You can find software updates and user documentation on the D-Link website.

D-Link provides free technical support for customers within the United States and within Canada for the duration of the service period, and warranty confirmation service, during the warranty period on this product. U.S. and Canadian customers can contact D-Link technical support through our website, or by phone.

**Tech Support for customers within the United States:**

*D-Link Technical Support over the Telephone:*

USA - 877-DLINK-55 (877-354-6555)

*D-Link Technical Support over the Internet:*

http://support.dlink.com

**Tech Support for customers within Canada:**

*D-Link Technical Support over the Telephone:*

877-354-6560

*D-Link Technical Support over the Internet:*

http://support.dlink.com

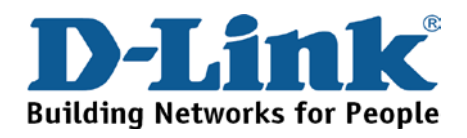

## **Technical Support**

**United Kingdom (Mon-Fri)**

Home Wireless/Broadband 0871 873 3000 (9.00am–06.00pm, Sat 10.00am-02.00pm) Managed, Smart, & Wireless Switches, or Firewalls 0871 873 0909 (09.00am – 05.30pm) (BT 10ppm, other carriers may vary.)

**Ireland (Mon-Fri)**

All Products 1890 886 899 (09.00am-06.00pm, Sat 10.00am-02.00pm)

 $\in$  0.05ppm peak,  $\in$ 0.045ppm off peak Times

### **Internet**

http://www.dlink.co.uk

ftp://ftp.dlink.co.uk

### **Technische Unterstützung**

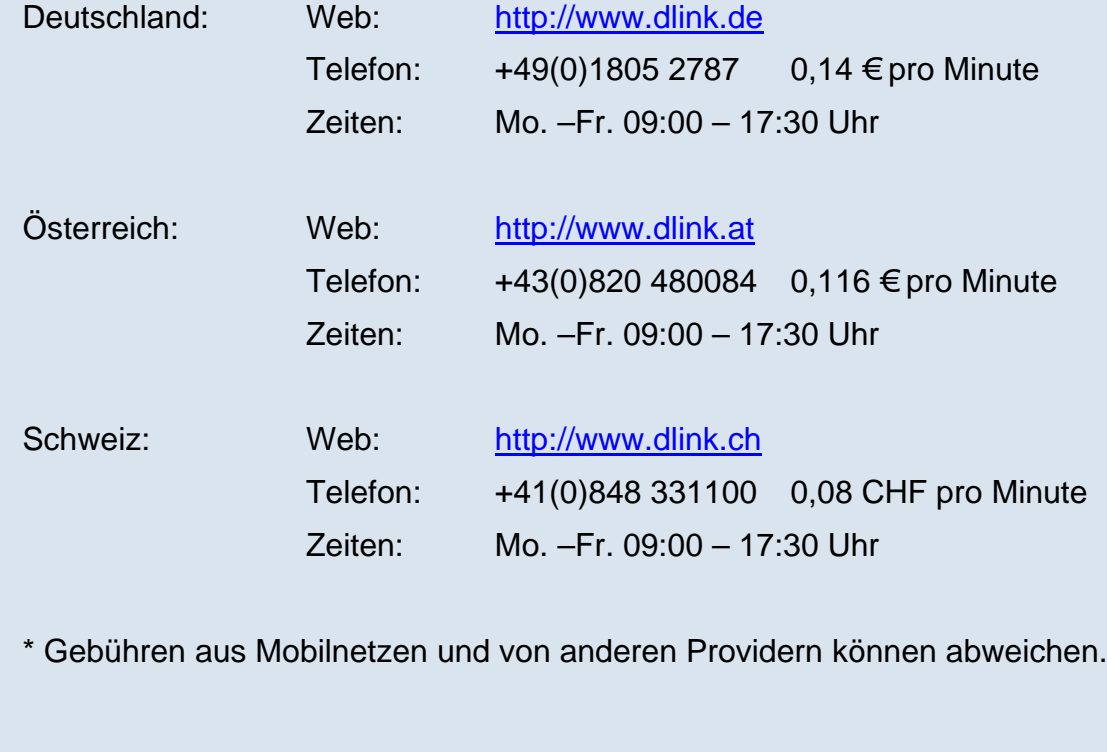

### **Assistance technique**

Assistance technique D-Link sur internet :http://www.dlink.fr Assistance technique D-Link par téléphone : 01 76 54 84 17 Du lundi au vendredi de 9h à 19h (hors jours fériés)

### **Asistencia Técnica**

Asistencia Técnica Telefónica de D-Link: +34 902 30 45 45 0,067 €/min De Lunes a Viernes de 9:00 a 19:00 http://www.dlink.es

### **Supporto tecnico**

Supporto Tecnico dal lunedì al venerdì dalle ore 9.00 alle ore 19.00 con orario continuato Telefono: 02 87366396 http://www.dlink.it/support

### **TECHNISCHE ONDERSTEUNING**

Technische ondereuning voor klanten in Nederland: www.dlink.nl / 0107994344 / €0.15per minuut. Tech Support for customers within Belgium: www.dlink.be / 033039971 / €0.175per minuut(spitsuren), €0.0875per minuut(daluren)

Technische ondereuning voor klanten in Luxemburg:

www.dlink.be / +32 70 66 06 40

### **Pomoc techniczna**

Telefoniczna pomoc techniczna firmy D-Link: 0 801 022 021 Pomoc techniczna firmy D-Link świadczona przez Internet: http://www.dlink.eu/support/

### **Technická podpora**

Web: http://www.dlink.cz/support/ E-mail: support@dlink.cz Telefon ČR: +420 211 151 640 nebo SK: +421 (0)692 147 110 Telefonická podpora je v provozu: PO - PÁ od 09:00 do 17:00 Volání je zpoplatněno dle příslušných tarifů Vašeho operátora.

### **Technikai Támogatás**

Tel. : 06 1 461-3001 Fax : 06 1 461-3004 Land Line 14,99 HUG/min - Mobile 49.99,HUF/min email : support@dlink.hu URL : http://www.dlink.hu

## **Teknisk Support**

D-Link Teknisk Support over Internett: http://www.dlink.no D-Link Teknisk telefonsupport: 815 69 755

(Hverdager 08:00 - 17:00)

### **Teknisk Support**

D-Link teknisk support over telefonen: Tlf.: 702 690 40 Normale åbningstider: Hverdage kl. 08:00 - 17:00

D-Link teknisk support på Internettet: http://www.dlink.dk

### **Teknistä tukea asiakkaille Suomessa:**

Internetin kautta : http://www.dlink.fi Arkisin klo. 09:00 - 18: 00 Numerosta : 0200-555 57

### **Teknisk Support**

D-Link Teknisk Support via Internet: http://www.dlink.se D-Link Teknisk Support via telefon: 0770-33 00 35 Vardagar 08:00 - 17:00

### **Assistência Técnica**

Assistência Técnica da D-Link na Internet: http://www.dlink.pt e-mail: soporte@dlink.es

## **Τεχνική Υποστήριξη**

D-Link Hellas Support Center Κεφαλληνίας 64, 11251 Αθήνα, Τηλ: 210 86 11 114 (Δευτέρα- Παρασκευή 09:00-17:00) Φαξ: 210 8611114 http://www.dlink.gr/support

### **Tehnička podrška**

Hvala vam na odabiru D-Link proizvoda. Za dodatne informacije, podršku i upute za korištenje uređaja, molimo vas da posjetite D-Link internetsku stranicu na www.dlink.eu

www.dlink.biz/hr

### **Tehnična podpora**

Zahvaljujemo se vam, ker ste izbrali D-Link proizvod. Za vse nadaljnje informacije, podporo ter navodila za uporabo prosimo obiščite D-Link - ovo spletno stran www.dlink.eu

www.dlink.biz/sl

### **Suport tehnic**

Vă mulţumim pentru alegerea produselor D-Link. Pentru mai multe informaţii, suport și manuale ale produselor vă rugăm să vizitați site-ul D-Link www.dlink.eu

www.dlink.ro

## **Technical Support**

You can find software updates and user documentation on the D-Link website. **Tech Support for customers in**

#### **Australia:**

Tel: 1300-766-868 24/7 Technical Support Web: http://www.dlink.com.au E-mail: support@dlink.com.au

#### **India:**

Tel: +91-22-27626600 Toll Free 1800-22-8998 Web: www.dlink.co.in E-Mail: helpdesk@dlink.co.in

#### **Singapore, Thailand, Indonesia, Malaysia, Philippines, Vietnam:**

Singapore - www.dlink.com.sg Thailand - www.dlink.co.th Indonesia - www.dlink.co.id Malaysia - www.dlink.com.my Philippines - www.dlink.com.ph Vietnam - www.dlink.com.vn

#### **Korea:**

Tel : +82-2-2028-1810 Monday to Friday 9:00am to 6:00pm Web : http://d-link.co.kr E-mail : g2b@d-link.co.kr

#### **New Zealand:**

Tel: 0800-900-900 24/7 Technical Support Web: http://www.dlink.co.nz E-mail: support@dlink.co.nz

#### **South Africa and Sub Sahara Region:**

Tel: +27 12 661 2065 08600 DLINK (for South Africa only) Monday to Friday 8:30am to 9:00pm South Africa Time Web: http://www.d-link.co.za E-mail: support@d-link.co.za

#### **Saudi Arabia (KSA):**

Tel: +966 01 217 0008 Fax: +966 01 217 0009 Saturday to Wednesday 9.30AM to 6.30PM Thursdays 9.30AM to 2.00 PM E-mail: Support.sa@dlink-me.com

#### **D-Link Middle East - Dubai, U.A.E.**

Plot No. S31102, Jebel Ali Free Zone South, P.O.Box 18224, Dubai, U.A.E. Tel: +971-4-8809022 Fax: +971-4-8809066 / 8809069 Technical Support: +971-4-8809033 General Inquiries: info.me@dlink-me.com Tech Support: support.me@dlink-me.com

#### **Egypt**

1, Makram Ebeid Street - City Lights Building Nasrcity - Cairo, Egypt Floor 6, office C2 Tel.: +2 02 26718375 - +2 02 26717280 Technical Support: +2 02 26738470 General Inquiries: info.eg@dlink-me.com Tech Support: support.eg@dlink-me.com

### **Kingdom of Saudi Arabia**

Office # 84 , Al Khaleej Building ( Mujamathu Al-Khaleej) Opp. King Fahd Road, Olaya Riyadh - Saudi Arabia Tel: +966 1 217 0008 Technical Support: +966 1 2170009 / +966 2 6522951 General Inquiries: info.sa@dlink-me.com Tech Support: support.sa@dlink-me.com

#### **Pakistan**

Islamabad Office: 61-A, Jinnah Avenue, Blue Area, Suite # 11, EBC, Saudi Pak Tower, Islamabad - Pakistan Tel.: +92-51-2800397, 2800398 Fax: +92-51-2800399

Karachi Office: D-147/1, KDA Scheme # 1, Opposite Mudassir Park, Karsaz Road, Karachi – Pakistan Phone: +92-21-34548158, 34326649 Fax: +92-21-4375727 Technical Support: +92-21-34548310, 34305069 General Inquiries: info.pk@dlink-me.com Tech Support: support.pk@dlink-me.com

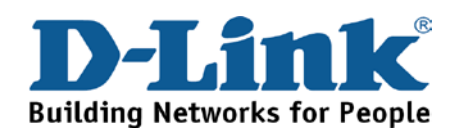

## **Technical Support**

You can find software updates and user documentation on the D-Link website.

### **Tech Support for customers in**

#### **Iran**

Unit 5, 5th Floor, No. 20, 17th Alley , Bokharest St. , Argentine Sq. , Tehran IRAN Postal Code : 1513833817 Tel: +98-21-88880918,19 +98-21-88706653,54 General Inquiries: info.ir@dlink-me.com Tech Support: support.ir@dlink-me.com

### **Morocco**

M.I.T.C Route de Nouaceur angle RS et CT 1029 Bureau N° 312 ET 337 Casablanca , Maroc Phone : +212 663 72 73 24 Email: support.na@dlink-me.com

### **Lebanon RMA center**

Dbayeh/Lebanon PO Box:901589 Tel: +961 4 54 49 71 Ext:14 Fax: +961 4 54 49 71 Ext:12 Email: taoun@dlink-me.com

#### **Bahrain**

Technical Support: +973 1 3332904

### **Kuwait:**

Technical Support: + 965 22453939 / +965 22453949

#### **Türkiye Merkez İrtibat Ofisi**

Ayazağa Maslak yolu Erdebil Cevahir İş Merkezi No: 5/A Ayazağa / Maslak İstanbul Tel: +90 212 2895659 Ücretsiz Müşteri Destek Hattı: 0 800 211 00 65 Web:www.dlink.com.tr Teknik Destek: support.tr@dlink.com.tr

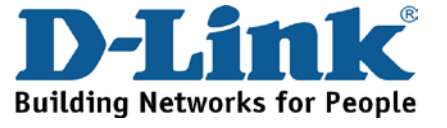

#### **Israel**

רח' המגשימים 20 קרית מטלון, פ"ת 49348 ת.ד. 7060 טלפון: 073-796-2797 info@dlink.co.il :כללי support@dlink.co.il :אי-מאייל תמיכה

### **Техническая поддержка**

Обновления программного обеспечения и документация доступны на Интернет-сайте D-Link. D-Link предоставляет бесплатную поддержку для клиентов в течение гарантийного срока. Клиенты могут обратиться в группу технической поддержки D-Link по телефону или через Интернет.

**Техническая поддержка D-Link:** +7(495) 744-00-99

**Техническая поддержка через Интернет**  http://www.dlink.ru e-mail: support@dlink.ru

## **Офисы**

#### **Украина,**

04080 г. Киев , ул. Межигорская, 87-А, офис 18 Тел.: +38 (044) 545-64-40 E-mail: kiev@dlink.ru

#### **Беларусь**

220114, г. Минск, проспект Независимости, 169 , БЦ "XXI Век" Тел.: +375(17) 218-13-65 E-mail: minsk@dlink.ru

#### **Казахстан,**

050008, г. Алматы, ул. Курмангазы, дом 143 (уг. Муканова) Тел./факс: +7 727 378-55-90 E-mail: almaty@dlink.ru

#### **Узбекистан**

100015, г.Ташкент, ул. Нукусская, 89 Тел./Факс: +998 (71) 120-3770, 150-2646 E-mail: tashkent@dlink.ru

#### **Армения**

0038, г. Ереван, ул. Абеляна, 6/1, 4 этаж Тел./Факс: + 374 (10) 398-667 E-mail: erevan@dlink.ru

#### **Грузия**

0162, г. Тбилиси, проспект Чавчавадзе 74, 10 этаж Тел./Факс: + 995 (32) 244-563

#### **Lietuva**

09120, Vilnius, Žirmūnų 139-303 Tel./faks. +370 (5) 236-3629 E-mail: info@dlink.lt

#### **Eesti**

Peterburi tee 46-205 11415, Tallinn, Eesti , Susi Bürookeskus tel +372 613 9771 e-mail: info@dlink.ee

**Latvija** Mazā nometņu 45/53 (ieeja no Nāras ielas) LV-1002, Rīga tel.: +371 6 7618703 +371 6 7618703 e-pasts: info@dlink.lv

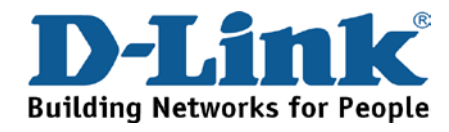

# **SOPORTE TÉCNICO**

Usted puede encontrar actualizaciones de softwares o firmwares y documentación para usuarios a través de nuestro sitio www.dlinkla.com

### **SOPORTE TÉCNICO PARA USUARIOS EN LATINO AMERICA**

Soporte técnico a través de los siguientes teléfonos de D-Link

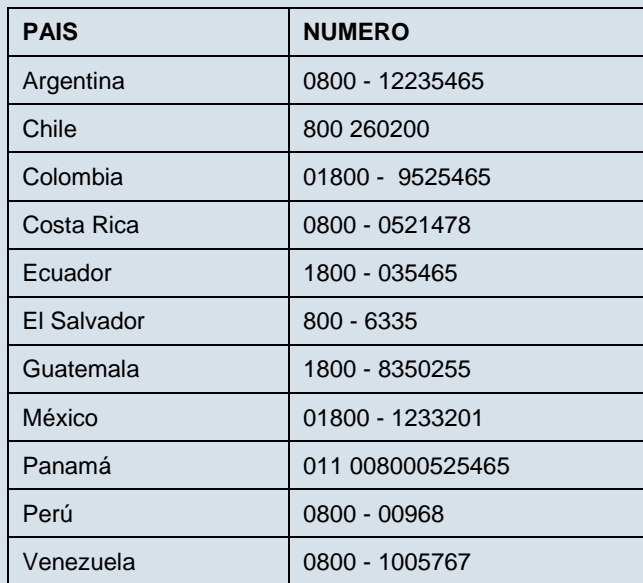

### **Soporte Técnico de D-Link a través de Internet**

Horario de atención Soporte Técnico en www.dlinkla.com e-mail: soporte@dlinkla.com & consultas@dlinkla.com

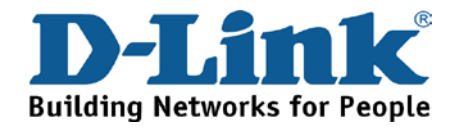

## **Suporte Técnico**

Caso tenha dúvidas na instalação do produto, entre em contato com o Suporte Técnico D-Link por: **Chat Online**

[www.dlink.com.br/suporte](http://www.dlink.com.br/suporte)

**E-mail** [suporte@dlink.com.br](mailto:suporte@dlink.com.br)

**Back Office** [backoffice@dlink.com.br](mailto:backoffice@dlink.com.br) \* \*Acionar Garantia para 4 ou mais equipamentos

**Telefones** São Paulo: (11) 2755-6950 \*GO: 4052-1850 (Ligação local)

\*Nordeste: 0800-7024104 \*Demais Estados: 4062-1850 (Ligação local) \*Apenas Modems ADSL

Garantia diferenciada vendida pela internet. Agilidade e tranquilidade para suas atividades**!** Conheça: **[http://garantiapremium.dlink.com.br](http://garantiapremium.dlink.com.br/)**

**Atendimento disponível das 9h as 21h de segunda a sexta feira e aos sábados das 9h as 15h**

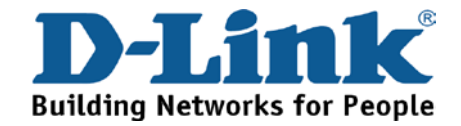

## **D-Link** 友訊科技 台灣分公司 技術支援資訊

如果您還有任何本使用手冊無法協助您解決的產品相關問題,台灣 地區用戶可以透過我們的網站、電子郵件或電話等方式與D-Link台灣 地區技術支援工程師聯絡。

**D-Link** 免付費技術諮詢專線

0800-002-615

服務時間: 週一至週五,早上9:00到晚上9:00

(不含周六、日及國定假日)

網 站:http://www.dlink.com.tw

電子郵件: dssqa\_service@dlink.com.tw

如果您是台灣地區以外的用戶,請參考D-Link網站全球各地 分公司的聯絡資訊以取得相關支援服務。

產品保固期限、台灣區維修據點查詢,請參考以下網頁說明:

http://www.dlink.com.tw

產品維修:

使用者可直接送至全省聯強直營維修站或請洽您的原購買經銷商。

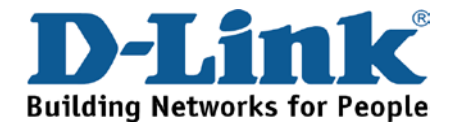

## **Dukungan Teknis**

Update perangkat lunak dan dokumentasi pengguna dapat diperoleh pada situs web D-Link.

**Dukungan Teknis untuk pelanggan:**

**Dukungan Teknis D-Link melalui telepon:** Tel: +62-21-5731610

### **Dukungan Teknis D-Link melalui Internet:**

Email : support@dlink.co.id Website : http://support.dlink.co.id

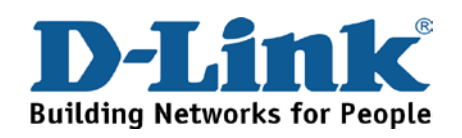

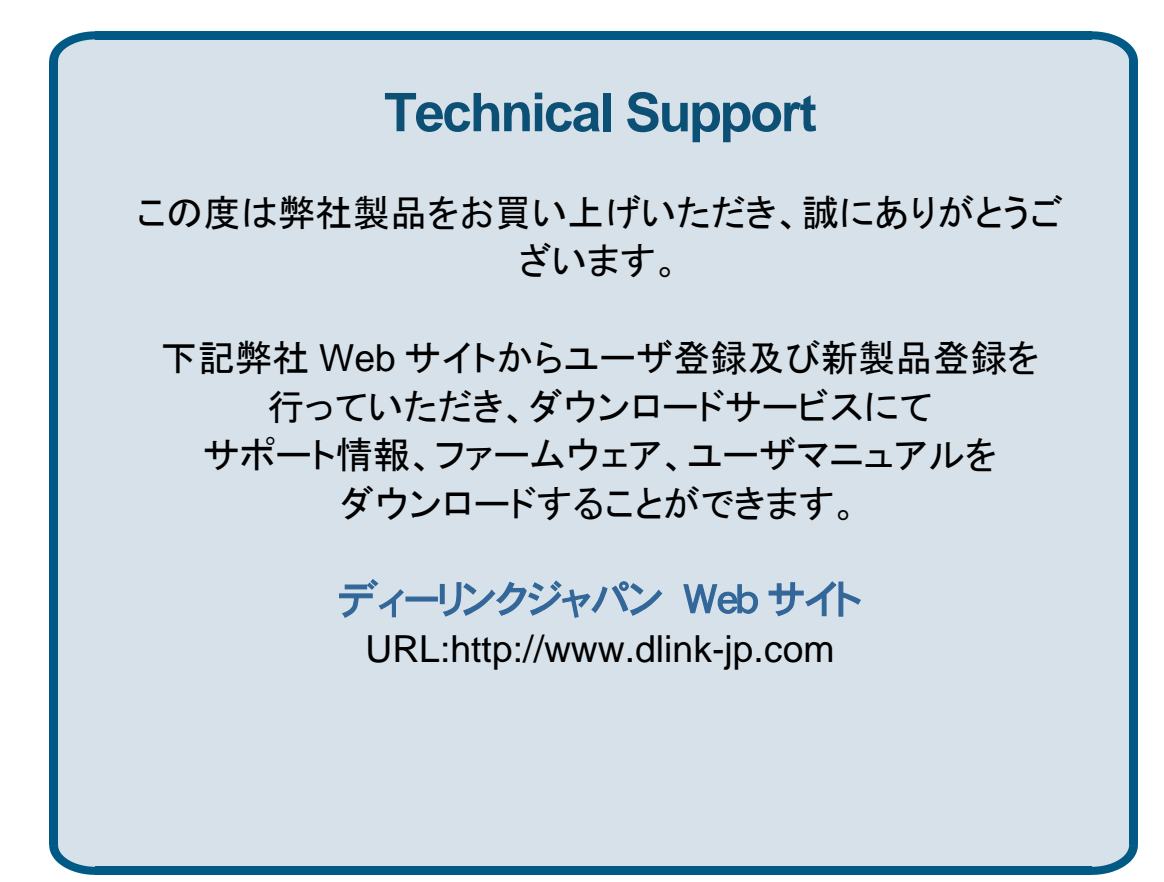

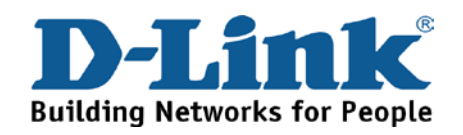

技术支持

办公地址: 北京市东城区北三环东路 36 号 环球贸易中心 B 座 26F 02-05 室 邮编: 100013

技术支持中心电话:8008296688/ (028)66052968

技术支持中心传真:(028) 87300889

各地维修中心地址请登陆官方网站查询

网址: http://www.dlink.com.cn

办公时间:周一到周五,早09:00到晚18:00

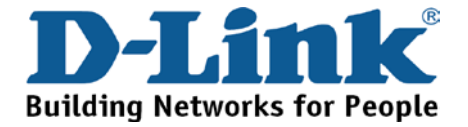

# **Registration Card All Countries and Regions Excluding USA**

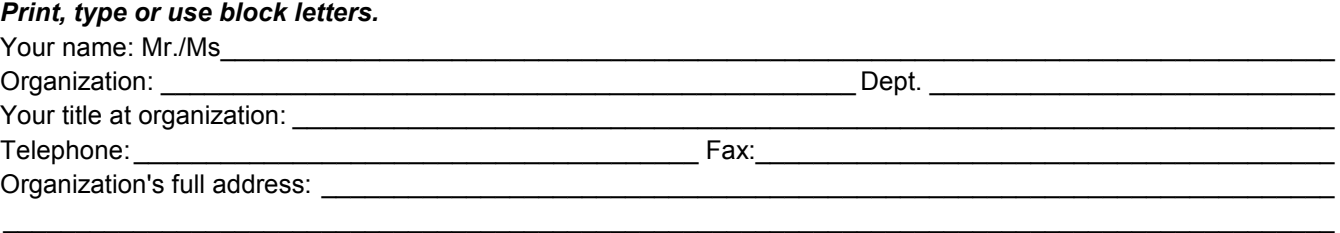

#### $\textsf{Country:}\_\_$

Date of purchase (Month/Day/Year):

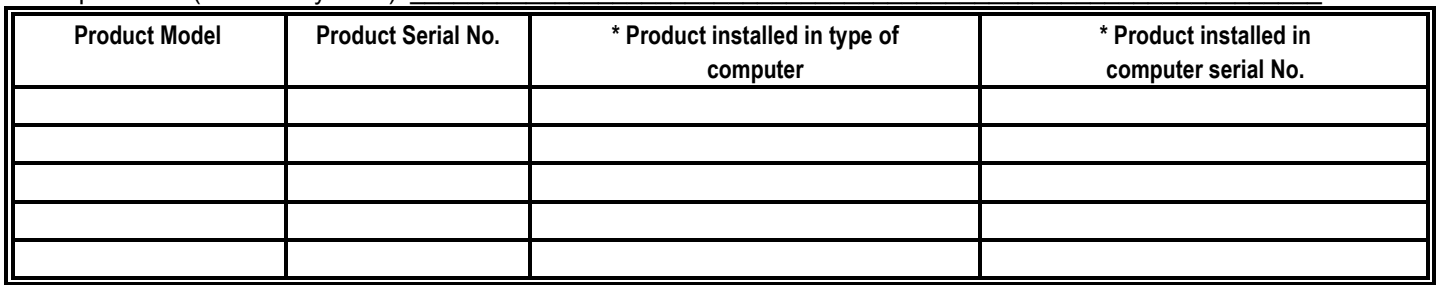

*Product was purchased from:* 

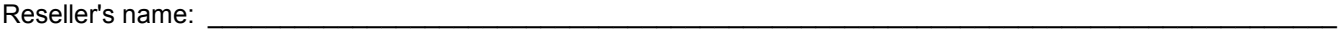

Telephone:

#### **Answers to the following questions help us to support your product:**

- *1. Where and how will the product primarily be used?*  **□Home □Office □Travel □Company Business □Home Business □Personal Use**
- *2. How many employees work at installation site?*  1 employee 2-9 10-49 50-99 100-499 500-999 1000 or more
- *3. What network protocol(s) does your organization use ?*  XNS/IPX TCP/IP DECnet Others\_\_\_\_\_\_\_\_\_\_\_\_\_\_\_\_\_\_\_\_\_\_\_\_\_\_\_\_\_
- *4. What network operating system(s) does your organization use ?*  D-Link LANsmart Novell NetWare NetWare Lite SCO Unix/Xenix PC NFS 3Com 3+Open Cisco Network Banyan Vines DECnet Pathwork Windows NT Windows 98 Windows 2000/ME Windows XP  $\Box$  Others
- *5. What network management program does your organization use ?*  D-View HP OpenView/Windows HP OpenView/Unix SunNet Manager Novell NMS □NetView 6000 □Others
- *6. What network medium/media does your organization use ?*  Fiber-optics Thick coax Ethernet Thin coax Ethernet 10BASE-T UTP/STP 100BASE-TX 1000BASE-T Wireless 802.11b and 802.11g wireless 802.11a Others\_\_\_\_\_\_\_\_\_\_\_\_\_\_\_\_\_
- *7. What applications are used on your network?*  Desktop publishing Spreadsheet Word processing CAD/CAM DDatabase management DAccounting DOthers
- *8. What category best describes your company?*  DAerospace DEngineering DEducation DFinance DHospital DLegal DInsurance/Real Estate DManufacturing Retail/Chain store/Wholesale Government Transportation/Utilities/Communication VAR □System house/company □Other

 $\frac{1}{2}$  ,  $\frac{1}{2}$  ,  $\frac{1$  $\mathcal{L}_\text{max}$  , and the set of the set of the set of the set of the set of the set of the set of the set of the set of the set of the set of the set of the set of the set of the set of the set of the set of the set of the

- *9. Would you recommend your D-Link product to a friend?*  □Yes □No □Don't know yet
- *10.Your comments on this product?*

(\* Applies to adapters only)

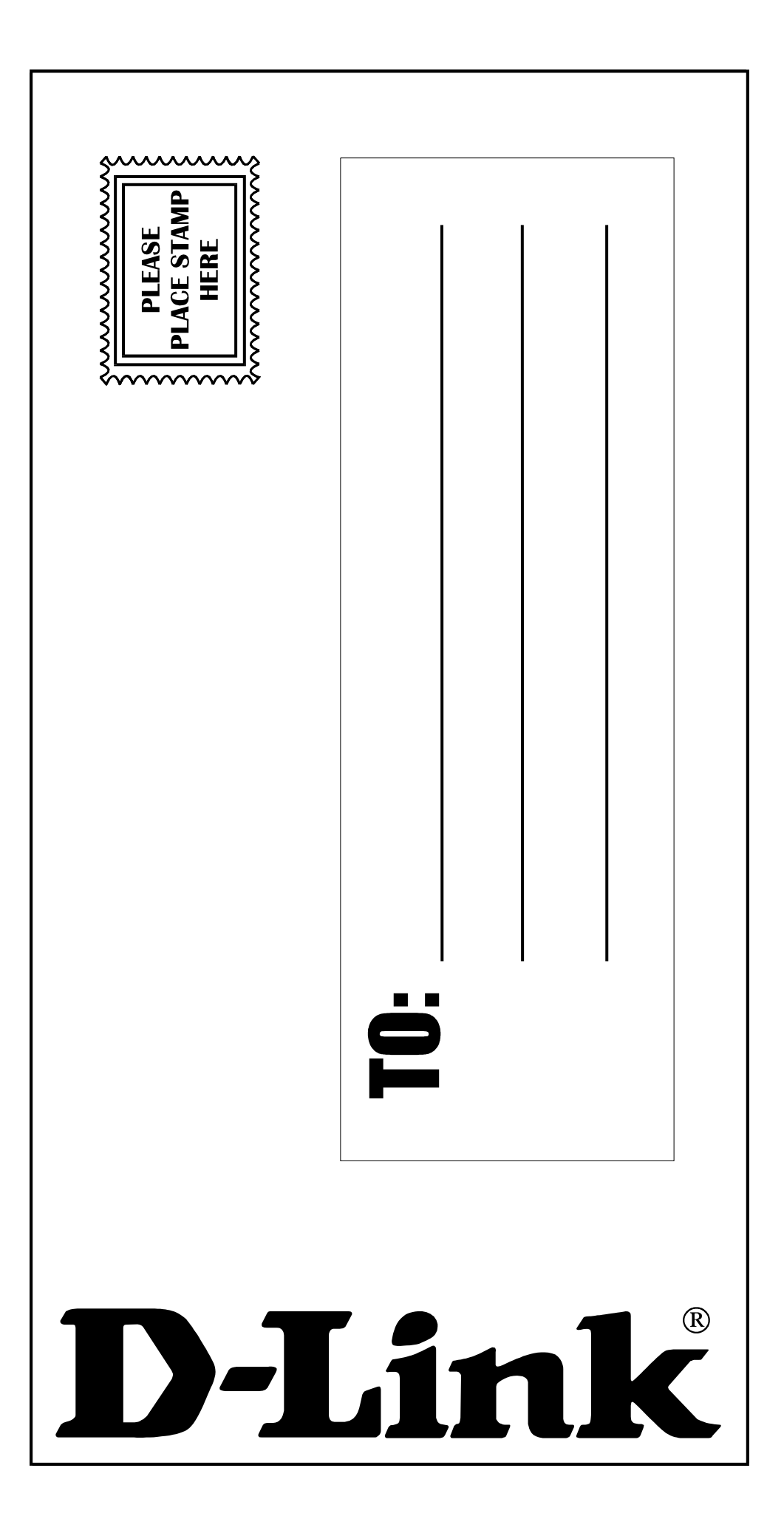